#### While we wait – audio instructions

- 1. Select the *Audio* section of the GoToWebinar control panel
- 2. Select *Computer audio* or *Phone call*
- 3. To submit a question or comment, type it in the Questions panel

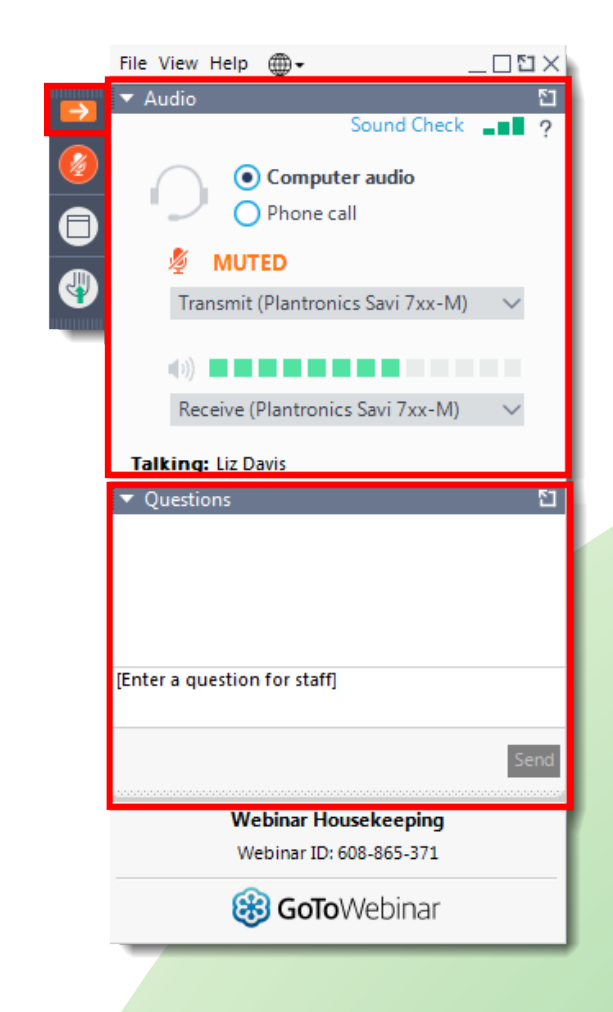

### Land Acknowledgement

"We acknowledge that our office sits on the traditional territory of many nations, including the Mississaugas of the Credit, the Anishnabeg, the Chippewa, the Haudenosaunee and the Wendat peoples, and is now home to many diverse First Nations, Inuit, and Métis peoples. We also acknowledge that Toronto is covered by Treaty 13 with the Mississaugas of the Credit."

#### **Pronunciation**

Anishnabeg: (ah-nish-naw-bek)

Haudenosaunee: (hoodt-en-oh-show-nee)

Métis: (may-tee)

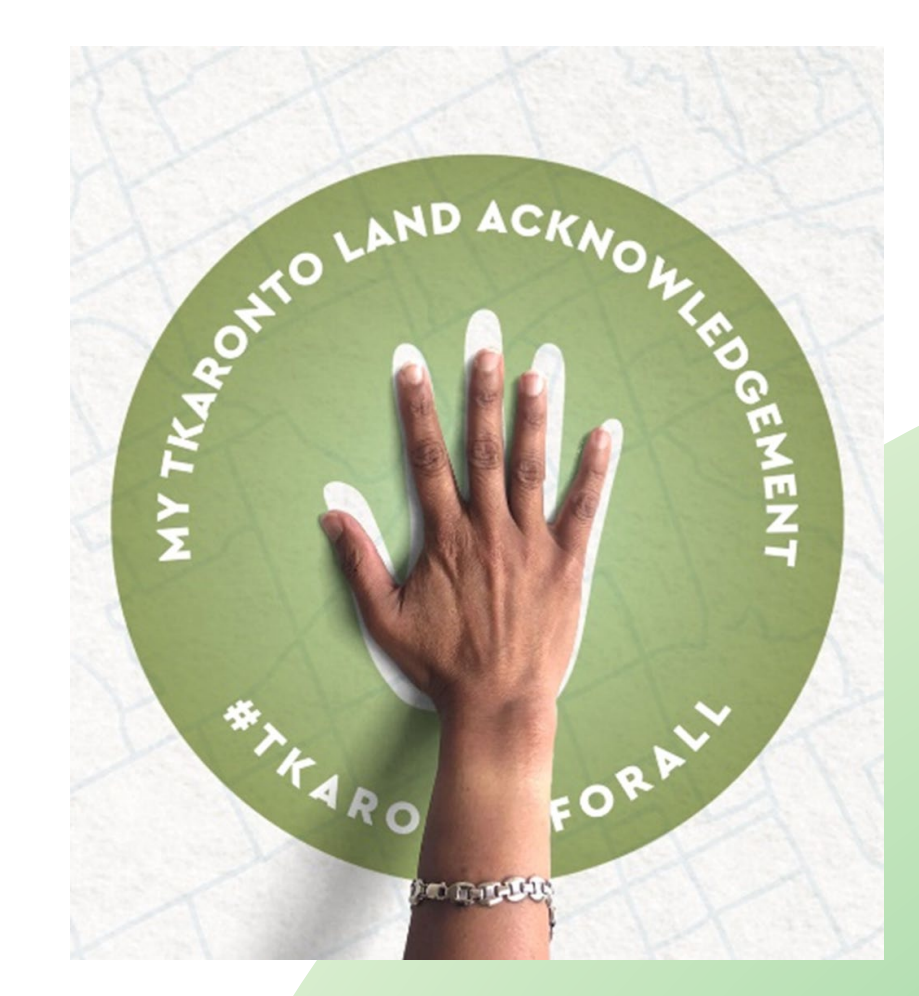

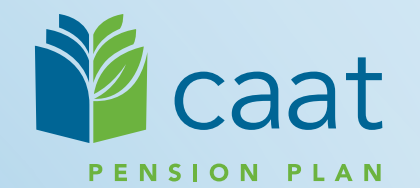

### Employer Education session

Data Collection Tool – Full Training Session

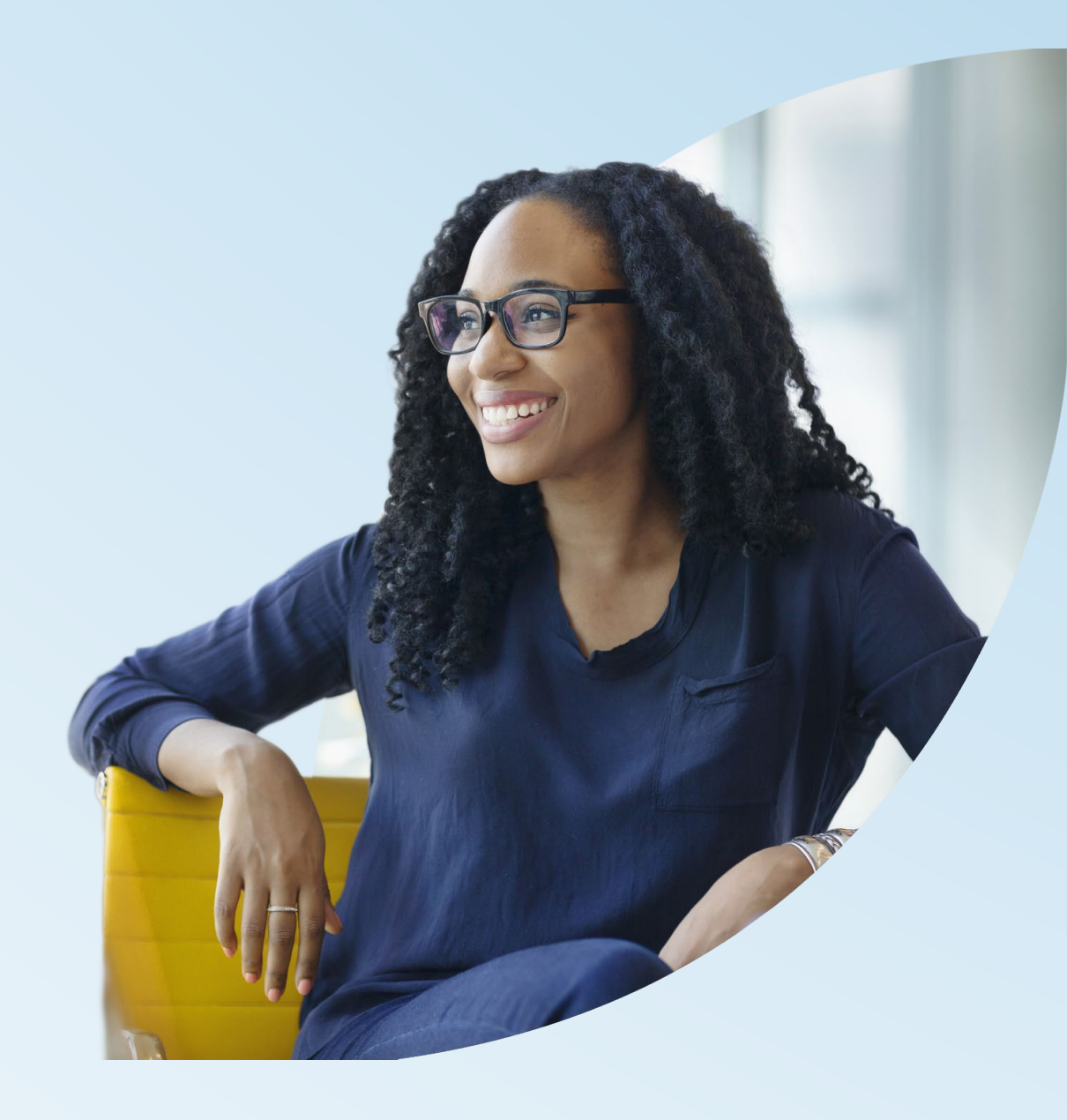

**January 17, 2023**

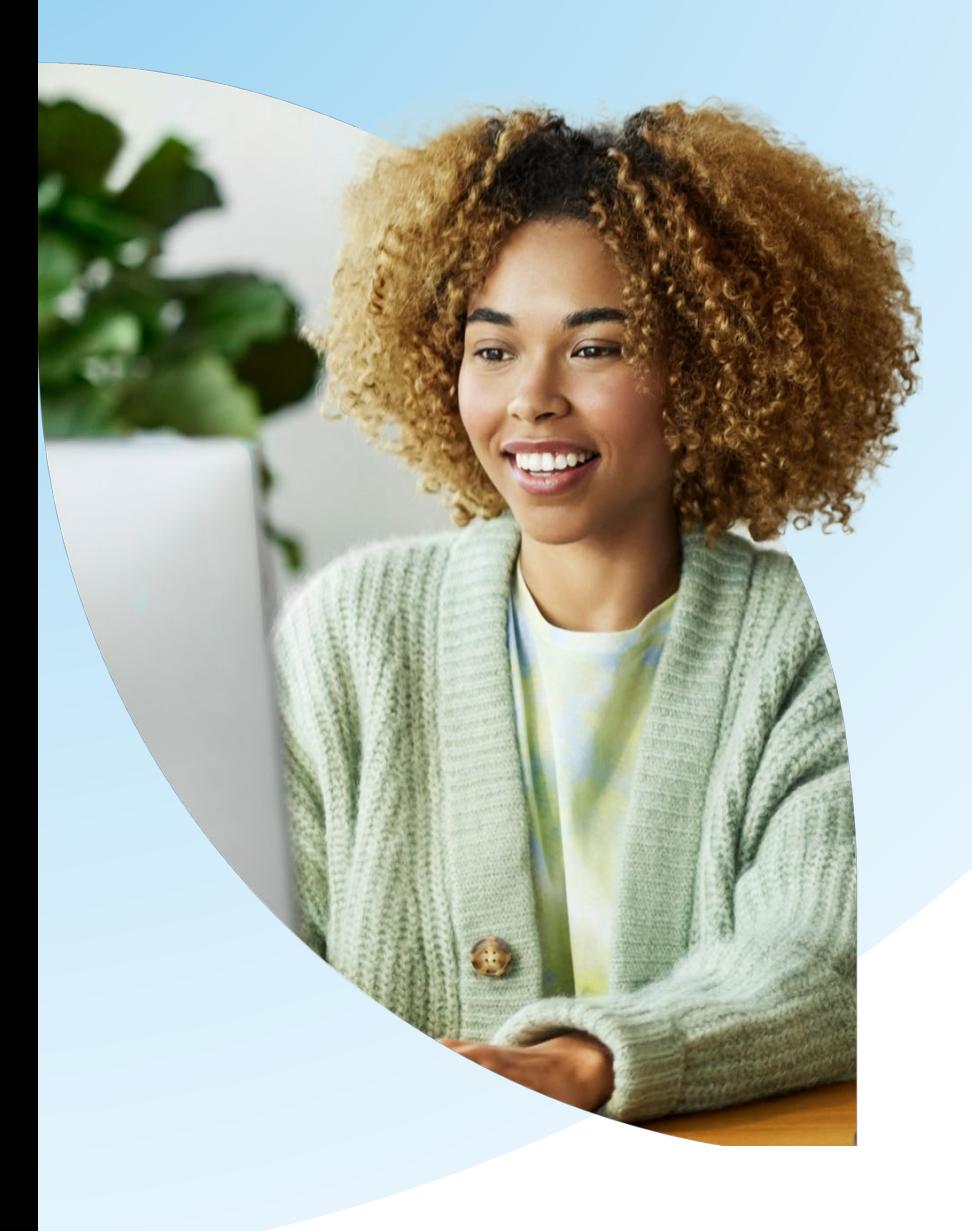

#### Agenda

- 1. DCT overview **Navigating Exporting** Importing Validating **Submitting**
- 2. Finance Contributions Reconciliation process

# DCT overview

### What is DCT?

- DCT = Data Collection Tool
- Data collection site used to collect member data from our employers
- Data collection year is from January 1<sup>st</sup> to December 31<sup>st</sup>

### DCT Timeline

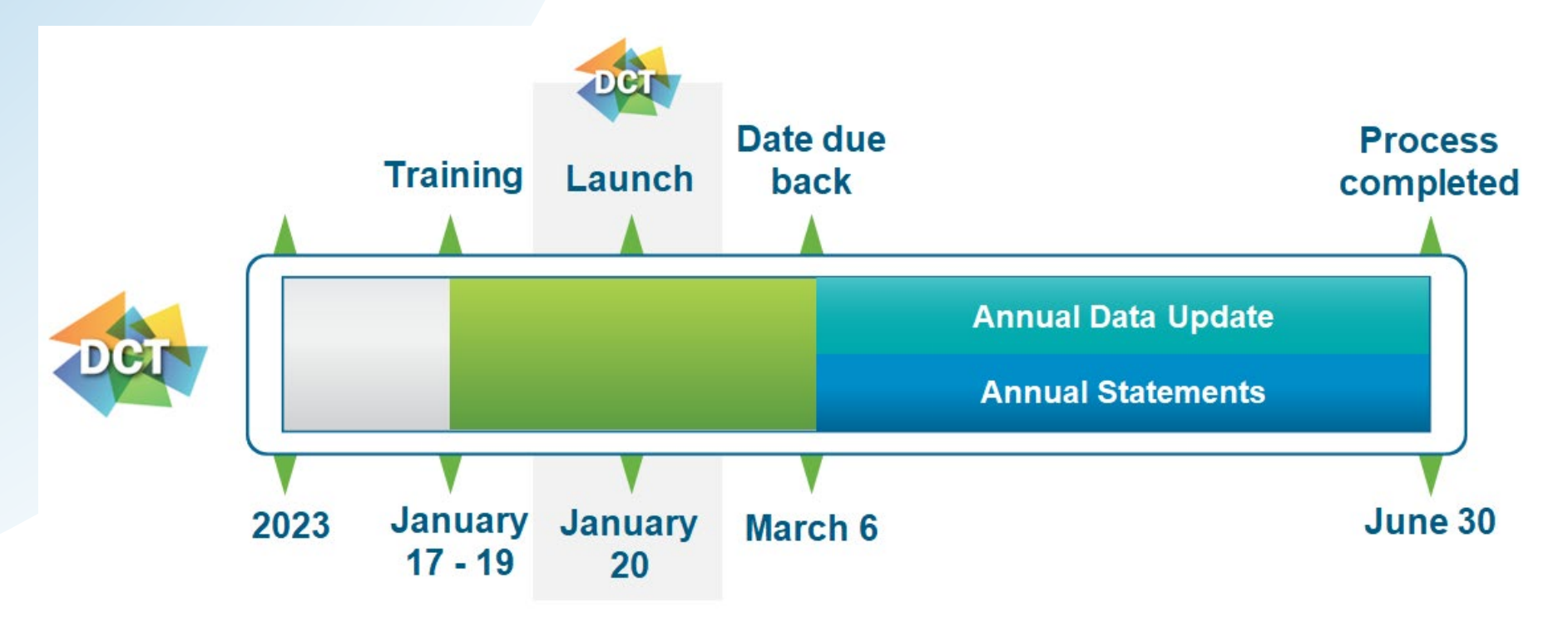

Deadline: March 6, 2023

Final DCT data submission

### New to 2022 DCT – PAL Users

**If you are a PAL user, log** into PAL and select Data Collection Tool in the left menu

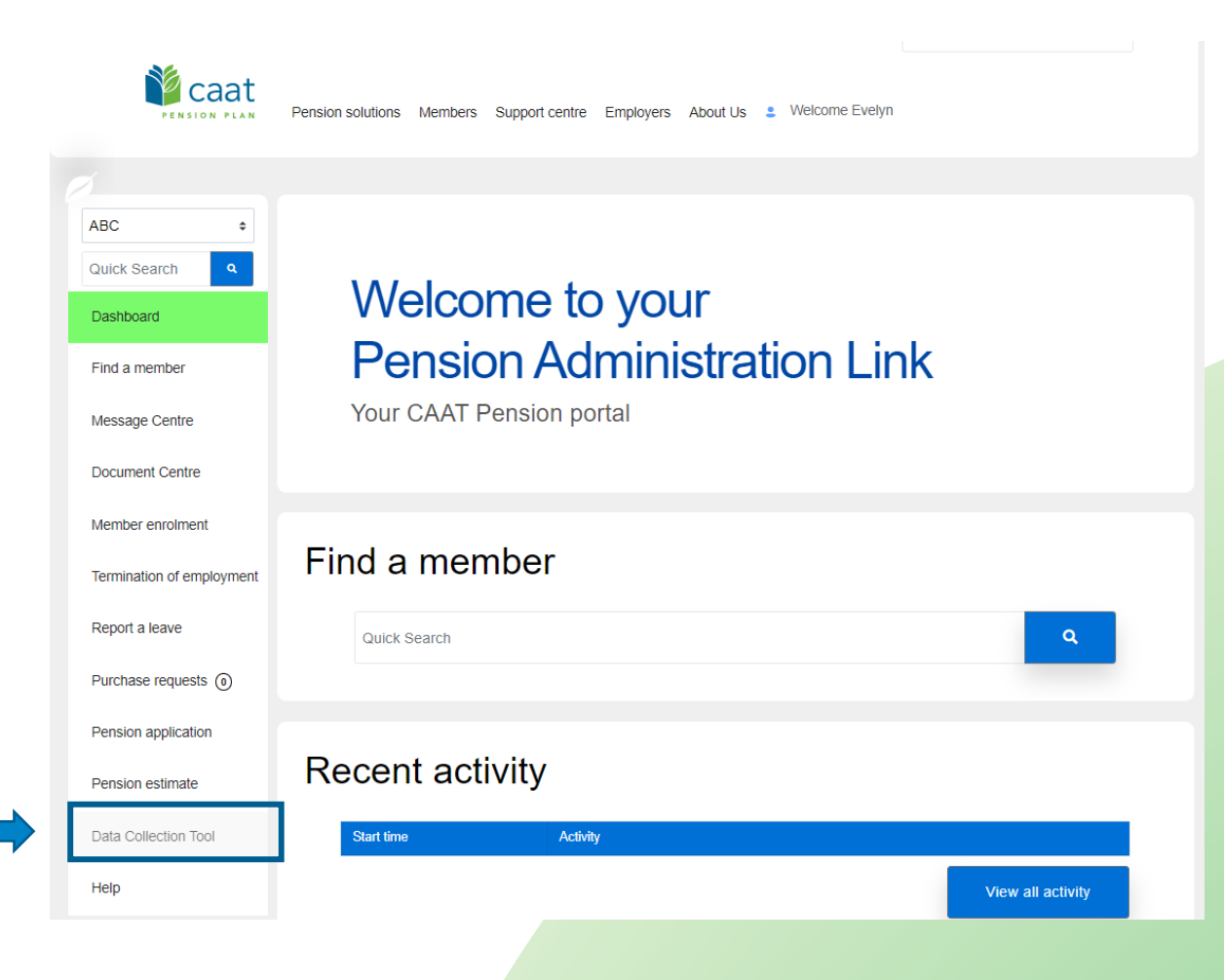

#### New to 2022 DCT – Non-PAL Users

Employers that do not have PAL access, can access the DCT using the following link:

<https://dct.caatpension.ca/>

Use your existing DCT credentials to login and set up Multi-Factor Authentication.

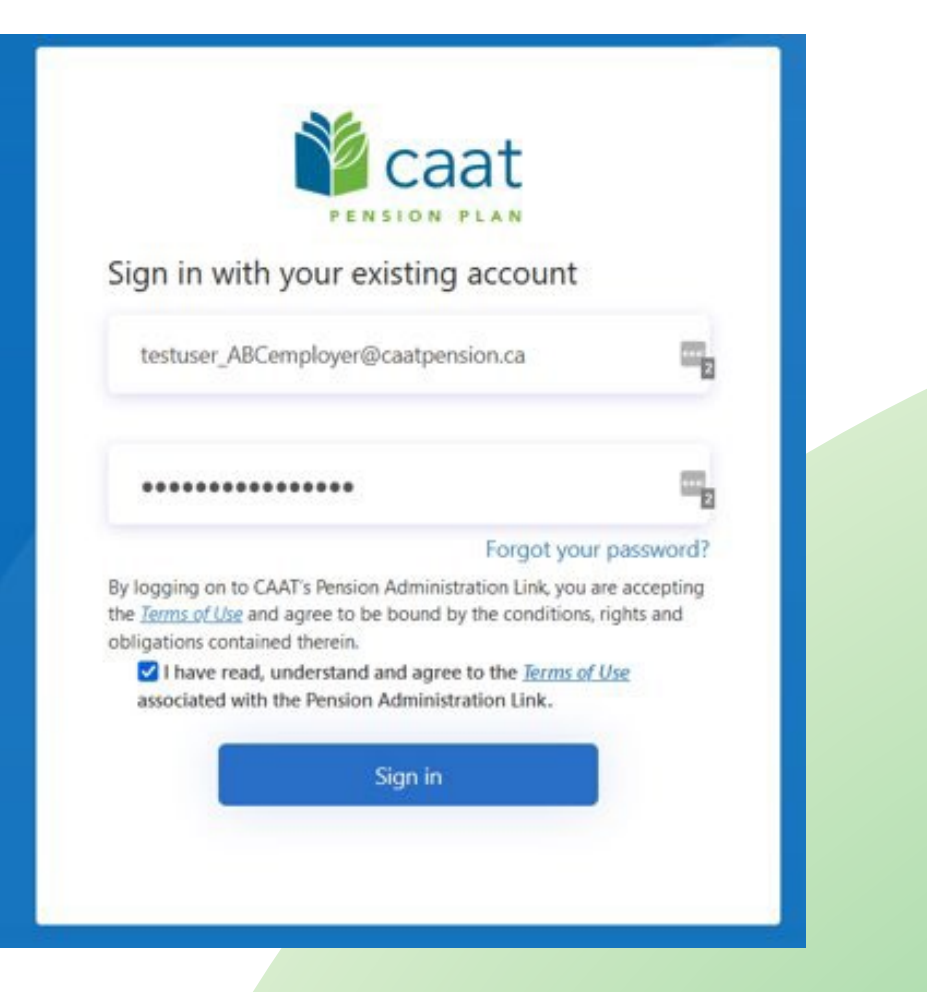

#### New to 2022 DCT continued

**• The DCT Data Submission Checklist has been added to the** Help dropdown

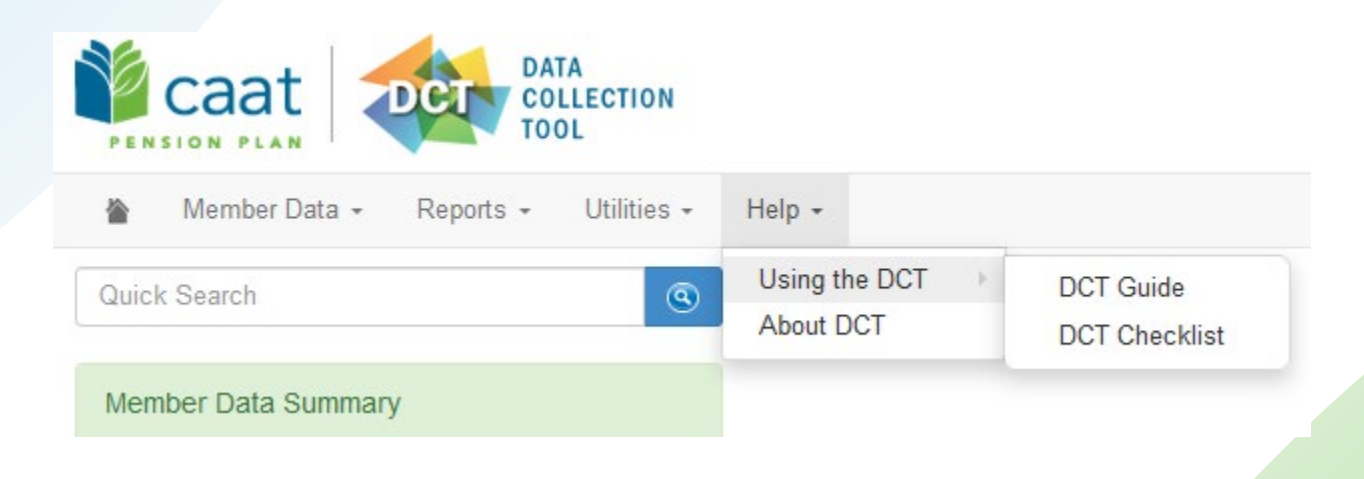

### Employer DCT Process

**Step 1: Employers receive DCT Data from CAAT** 

**Step 2: Employers Export and Review Data** 

**Step 3: Employers import data into DCT in this order:** 

- Status Update File \*\*
- **Earnings and Contributions File \*\***
- Member Information and Year-end Updates (YTD) File
- **Prior Year Retroactive Payments File**
- **Last Day Worked File**

\*\* to be done if in-year data was not submitted and the submitted of the submitted of the submitted of the submitted of the submitted of the submitted of the submitted of the submitted of the submitted of the submitted of

### Employer DCT Process continued

**Step 4: Review and investigate data and correct any errors Step 5: Run Validations Step 6:** Submit Data

Tip: Both the DCT Guide and DCT Submission checklist are available on our CAAT website under Employer Education Guide - Data Reporting and in the DCT under the Help dropdown.

#### DCT Home Screen

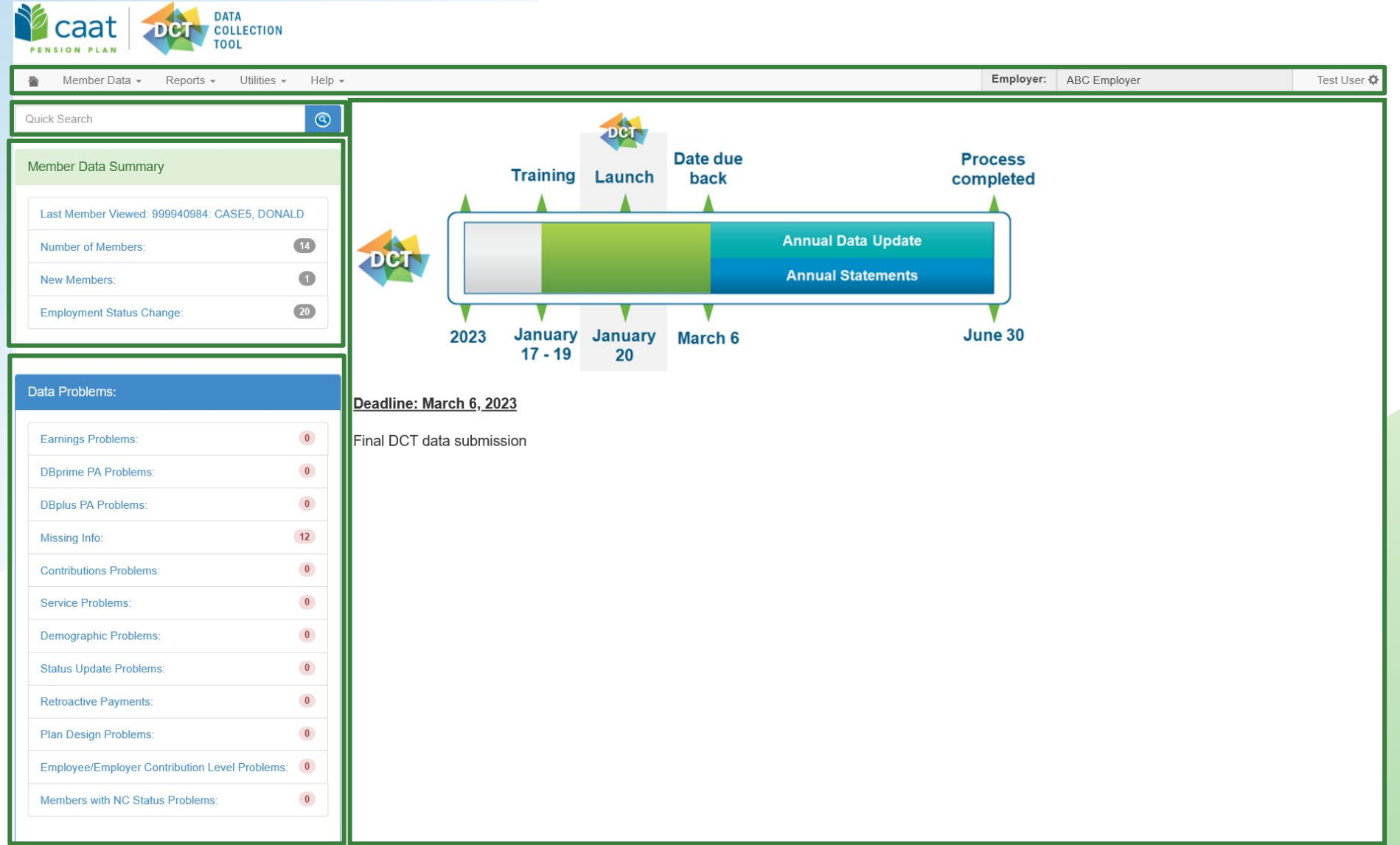

### Navigating DCT – Member Data

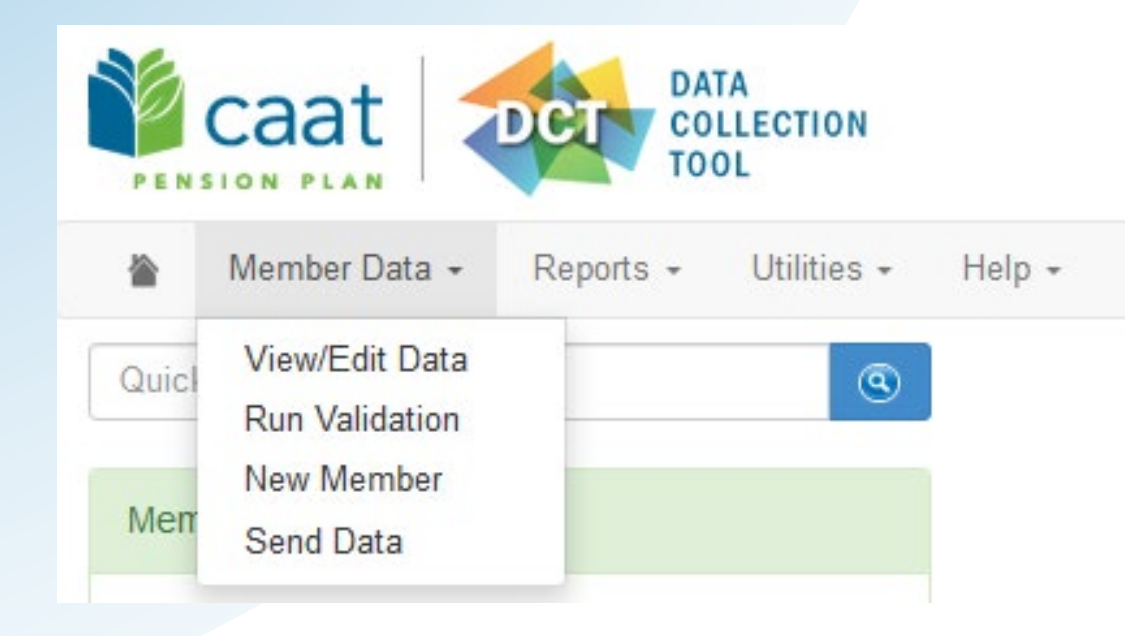

**View/Edit Data** – list all members on record

**Run Validation** - run validations for all members on record

**New Member** - add a new member

**Send Data** – submit final data to CAAT

### Navigating DCT – Reports

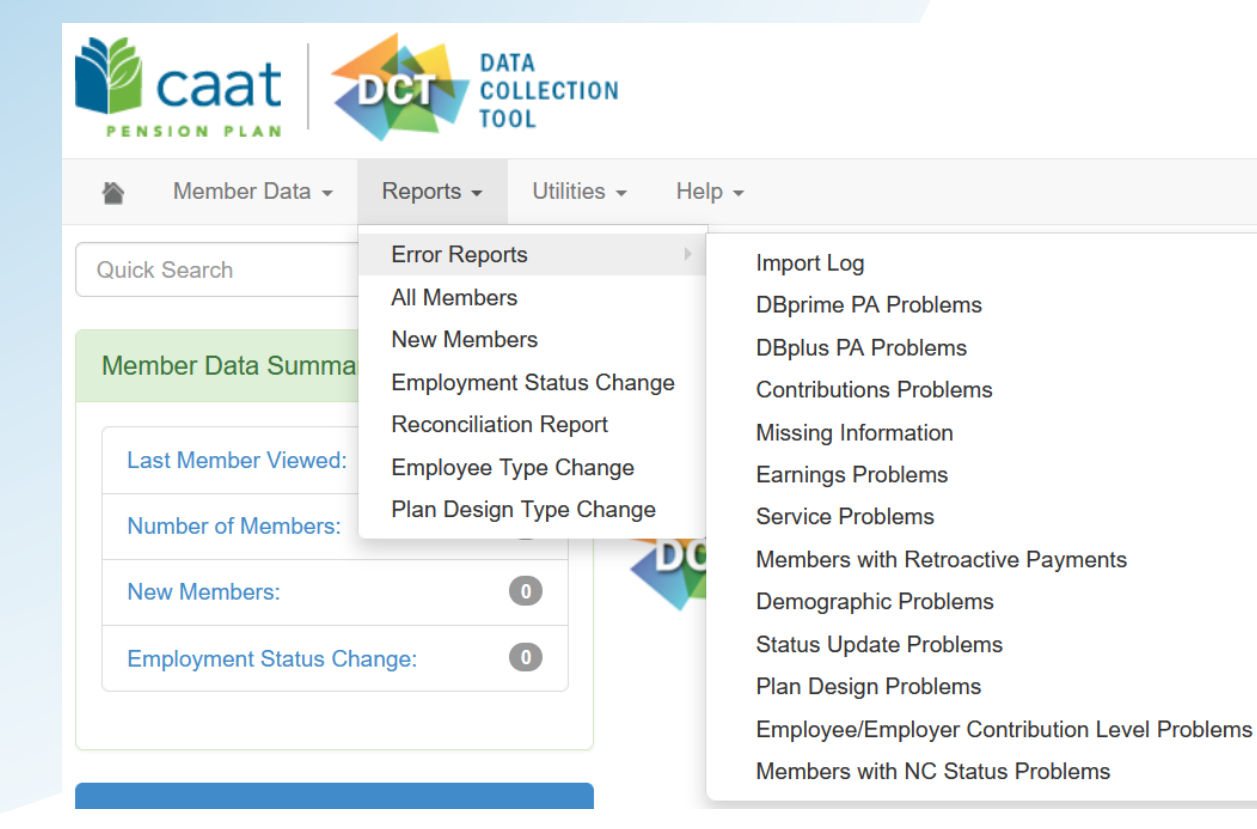

**Error Reports** – list all possible errors in the data

**All Members** - list all members on DCT

**New Members** - list all new members added by employer

**Employment Status Change** - list all members with in-year status changes

**Reconciliation Report** - list all members on record and provides total contributions, earnings and member count

**Employee Type Change** - list all members with changes to their Employment Type

**Plan Design Type Change - list all members with** changes to their Plan Design Type

### Navigating DCT – Utilities

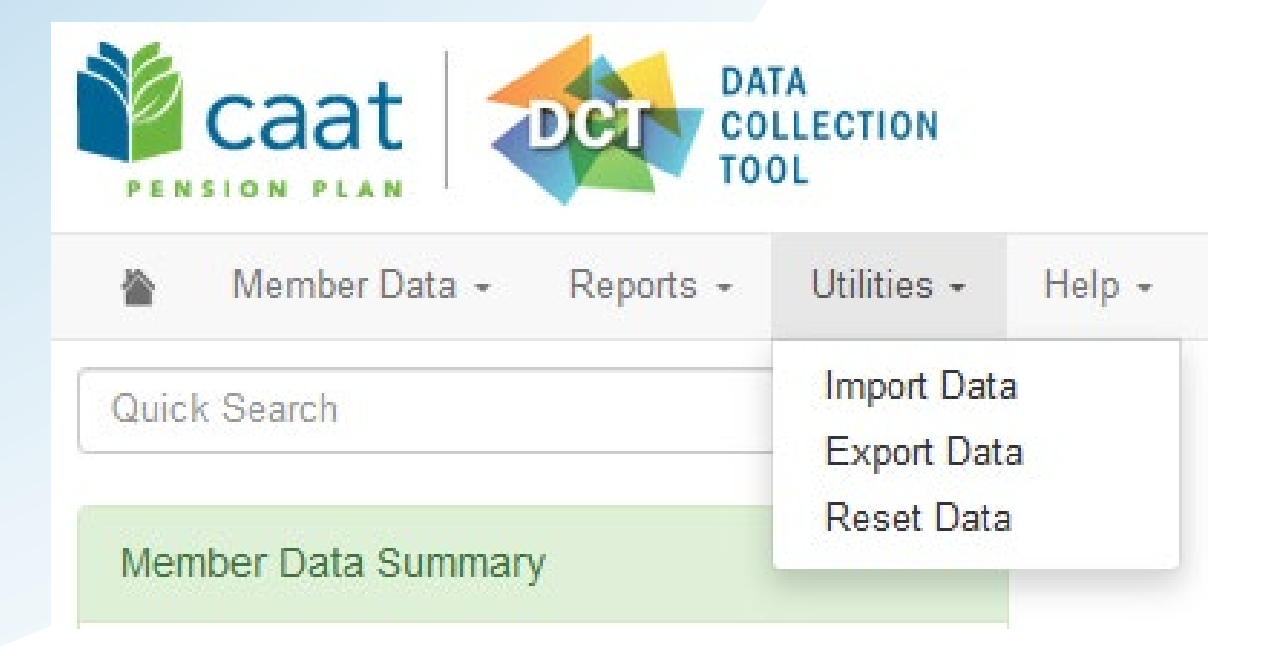

**Import Data** – load import files

**Export Data** – extract various information from the DCT, including Member Demographic Information

**Reset Data** – reset data to original state. This will erase any import data or manual changes you have made.

### Navigating DCT - Help

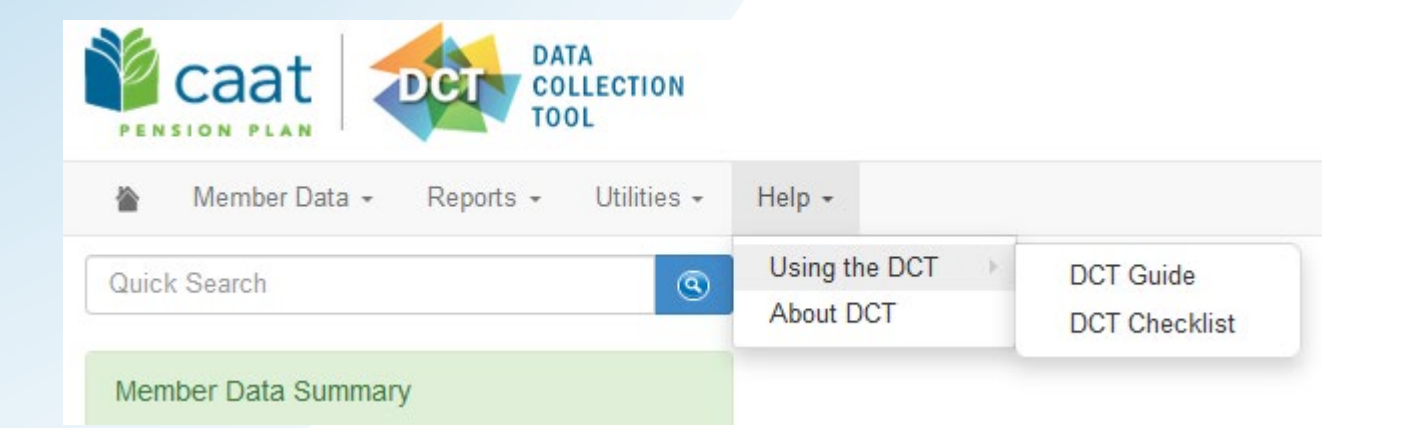

**Using the DCT** – DCT Guide and DCT Checklist

### Navigating DCT – Employer Menu

#### **Member Data**

- **View/Edit Data**  *list all members on record*
- **Run Validation**  *runs validations for all member records*
- **New Member**  *add a new member*
- **Send Data**  *data submission*

#### • Reports

- **Error Reports**  *provides summaries of all possible errors in the data*
- **All Members**  *list all members on record*
- **New Members**  *list all new members added by employer*
- **Employment Status Change**  *list all members with in-year status changes*
- **Reconciliation Report**  *list all members on record and provides total contributions, earnings and member count*
- **Employee Type Change** list all members with changes to their Employment Type, in-year
- **Plan Design Type Change** *list all members with changes to their Plan Design Type, in-year*
- **•** Utilities
	- **Import Data**
	- **Export Data**  *Member Demographic Information, Member Status Updates; Member Earnings, Contributions and Service, Member Prior Year Retroactive Payments, Member Partial-Day Leave, Members with NC Statuses and a last day worked, Member Data, Expected Amounts and Difference, All Member Data*
	- **Reset Data**
- **Help** 
	- **Using the DCT**  *DCT Guide, DCT Checklist*
	- **About DCT**

### Member Details – Personal (DBprime)

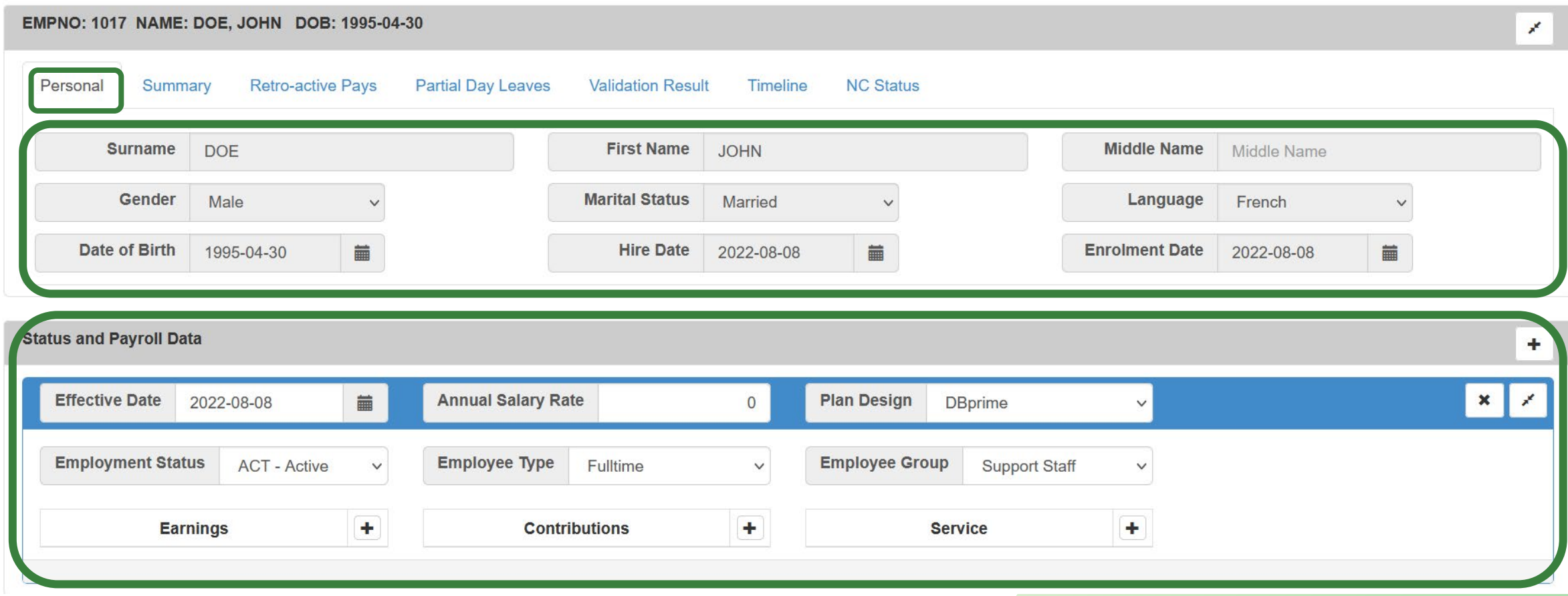

### Member Details – Personal (DBplus)

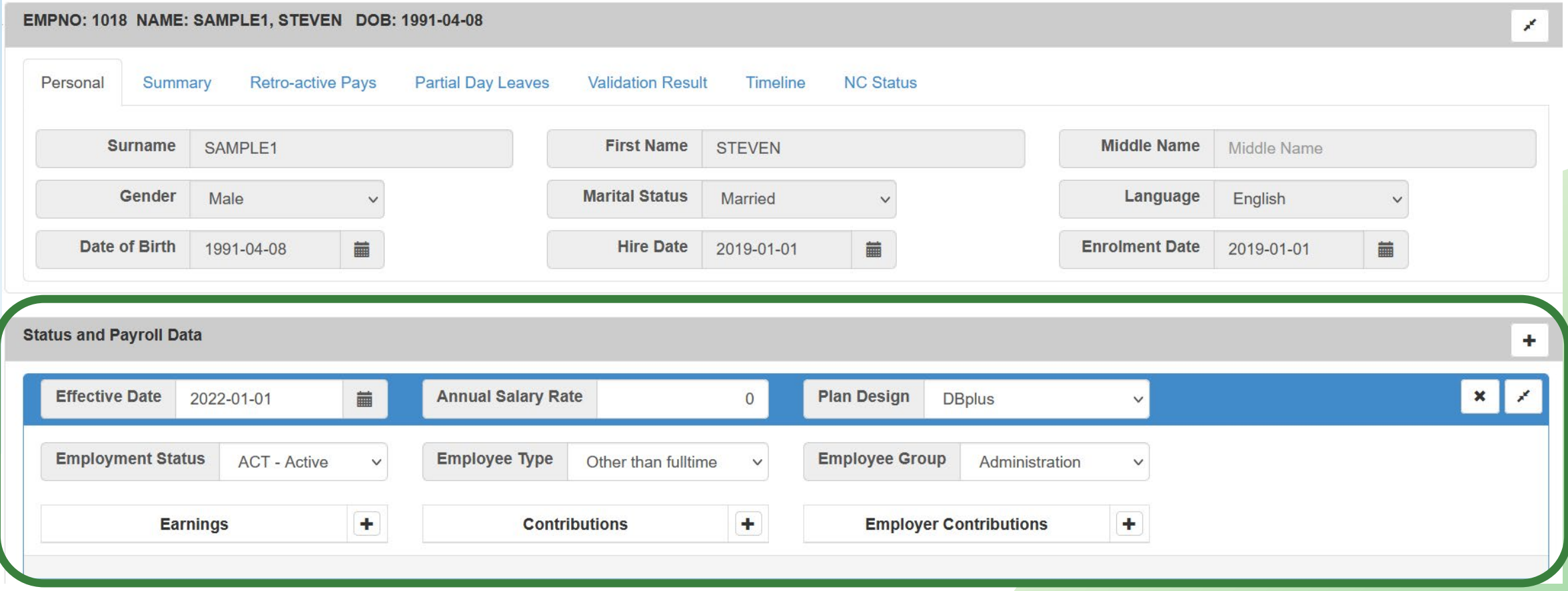

### Member Details – Summary

**Member Details** 

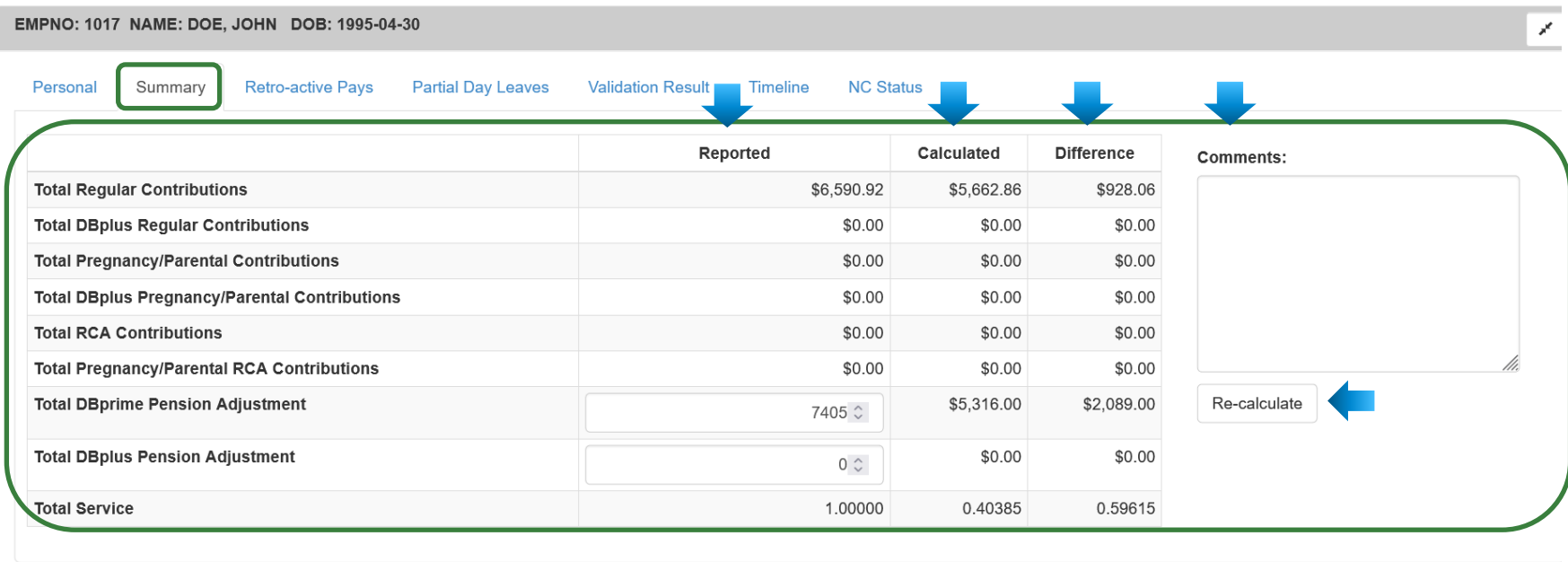

#### **Status and Payroll Data**  $\pm$  $\mathbf{x}$   $\mathbf{x}$ Effective Date 2022-08-08 **Annual Salary Rate** Plan Design DBprime ■  $\mathsf{O}\xspace$  $\checkmark$ **Employee Group Employment Status** ACT - Active  $\checkmark$ **Employee Type** Fulltime Support Staff  $\checkmark$  $\checkmark$ ł.  $\ddot{\phantom{1}}$ Earnings **Contributions** H. Service Regular 50561.23 ℃  $\mathbf{x}$ Regular 6590.92 ↓  $\mathbf{x}$ Basic 1.00000  $\pmb{\times}$

### Member Details – Retro-Active Pays

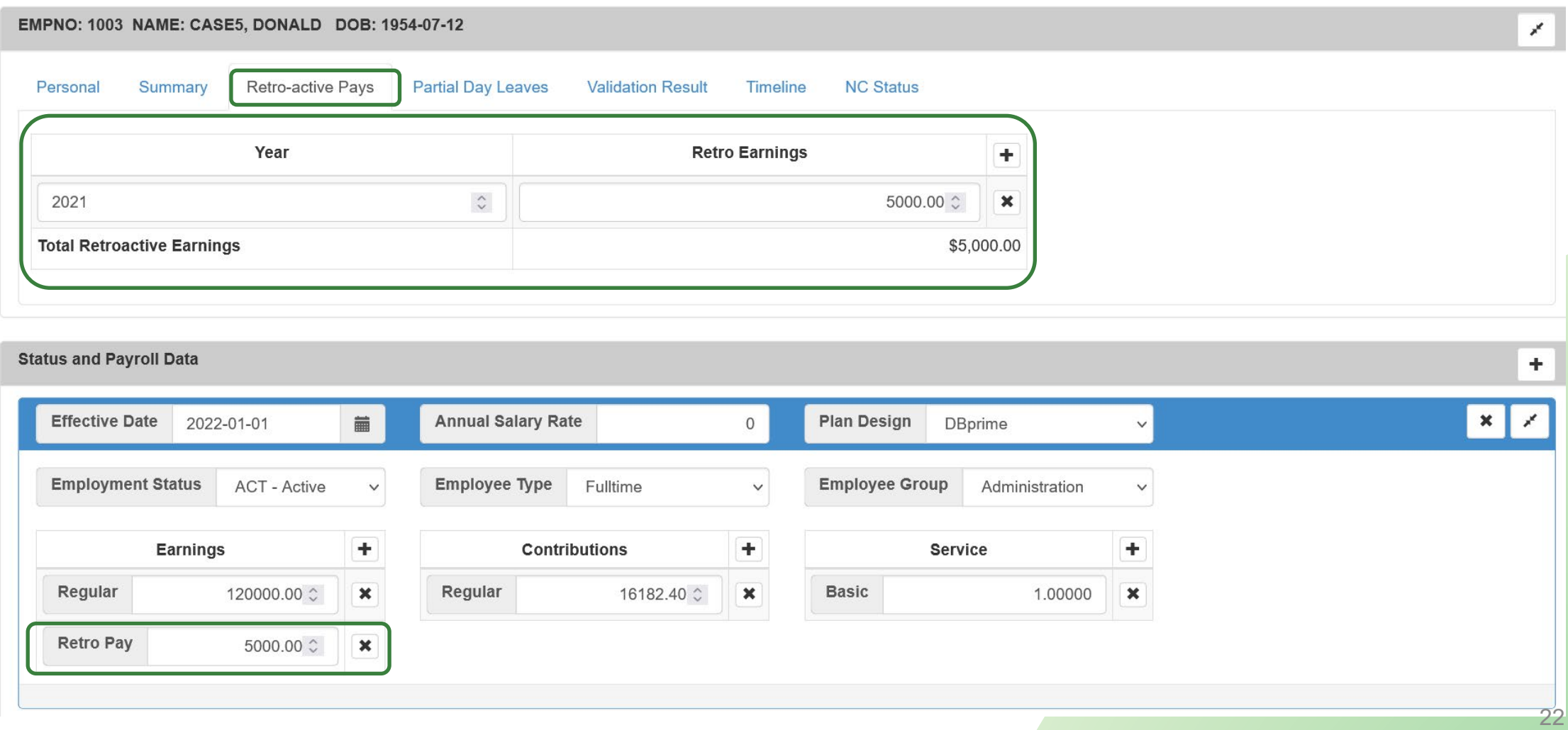

### Member Details – Partial Day Leaves

#### **Member Details**

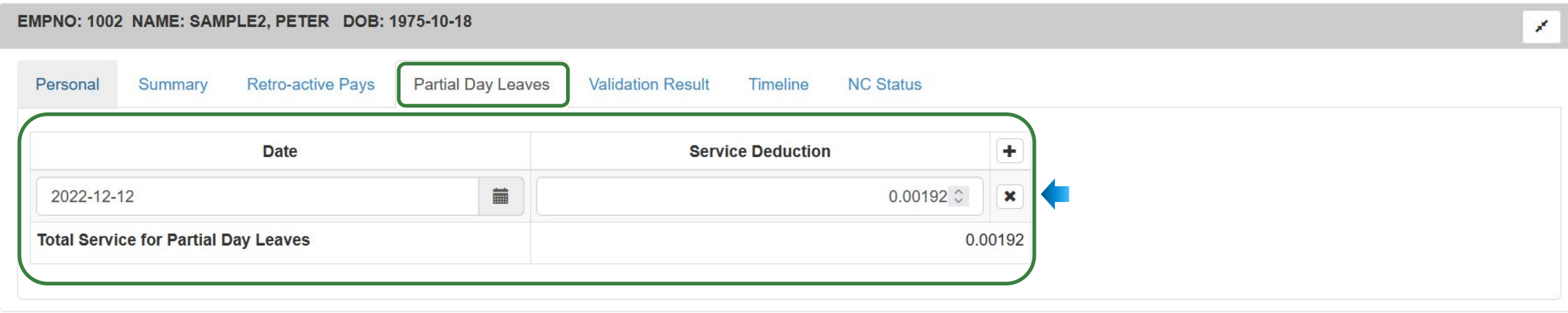

**Status and Payroll Data** 

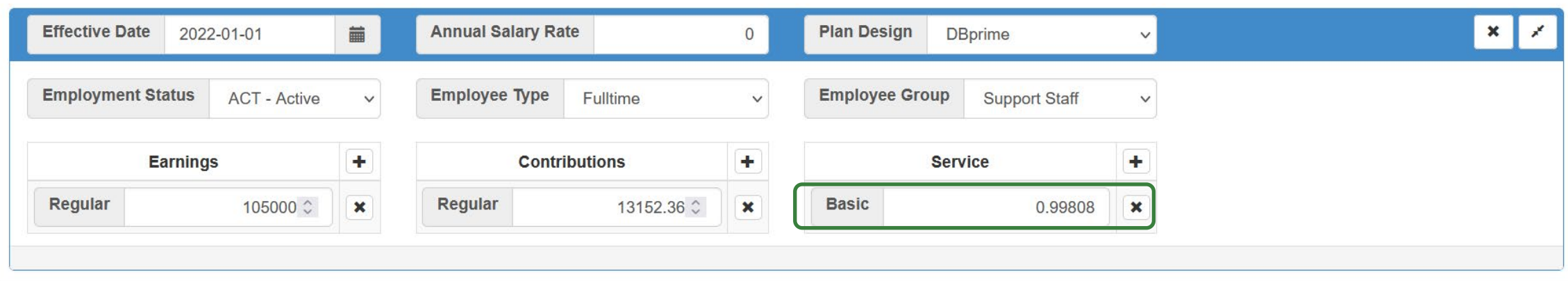

 $+$ 

### Member Details – Valuation Result

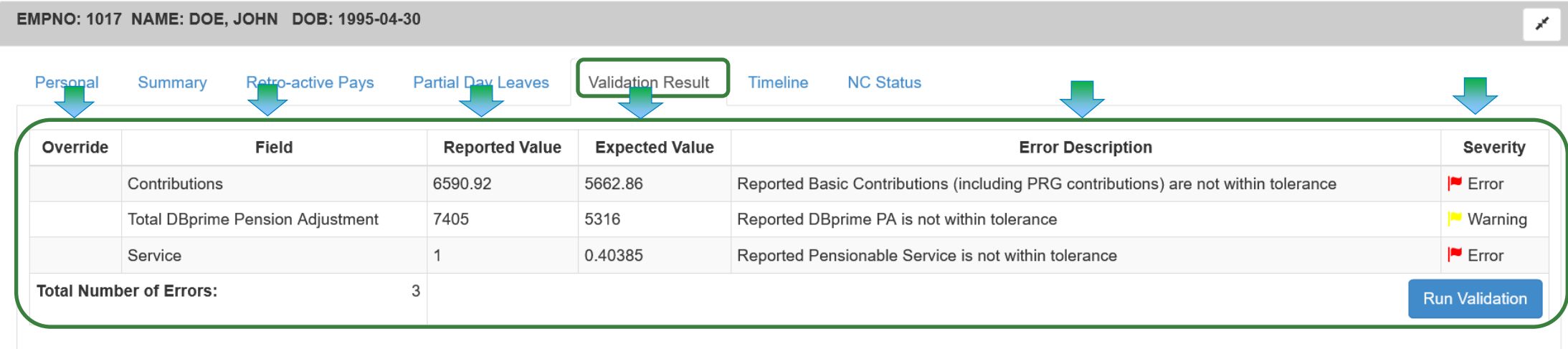

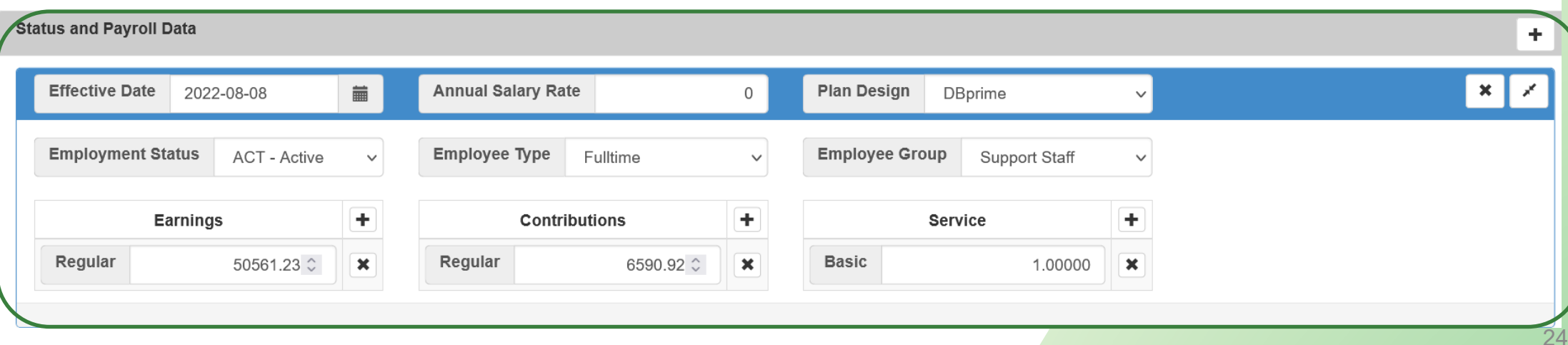

#### Member Details – Timeline

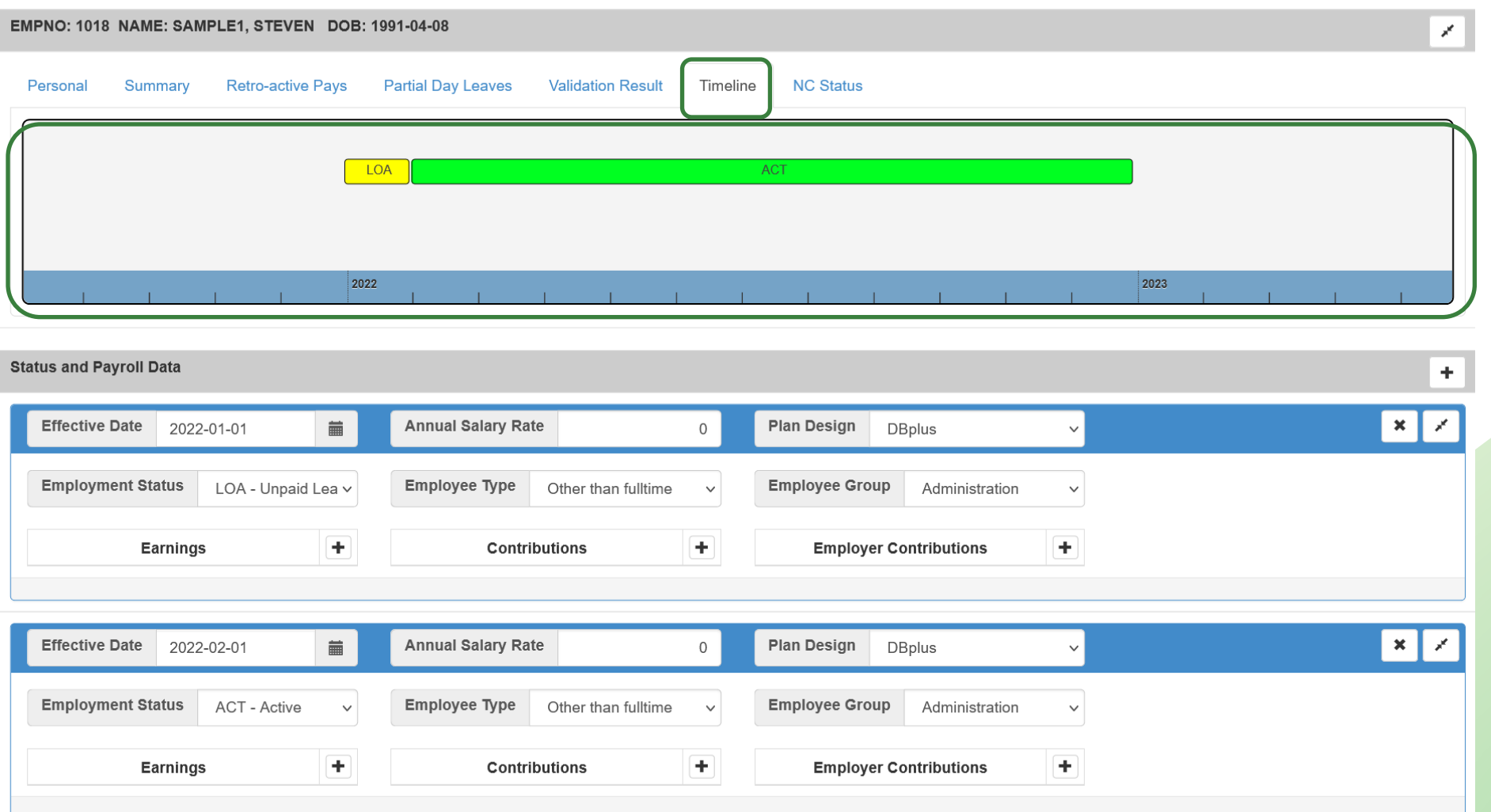

#### Member Details – Non-Contributing (NC) Status

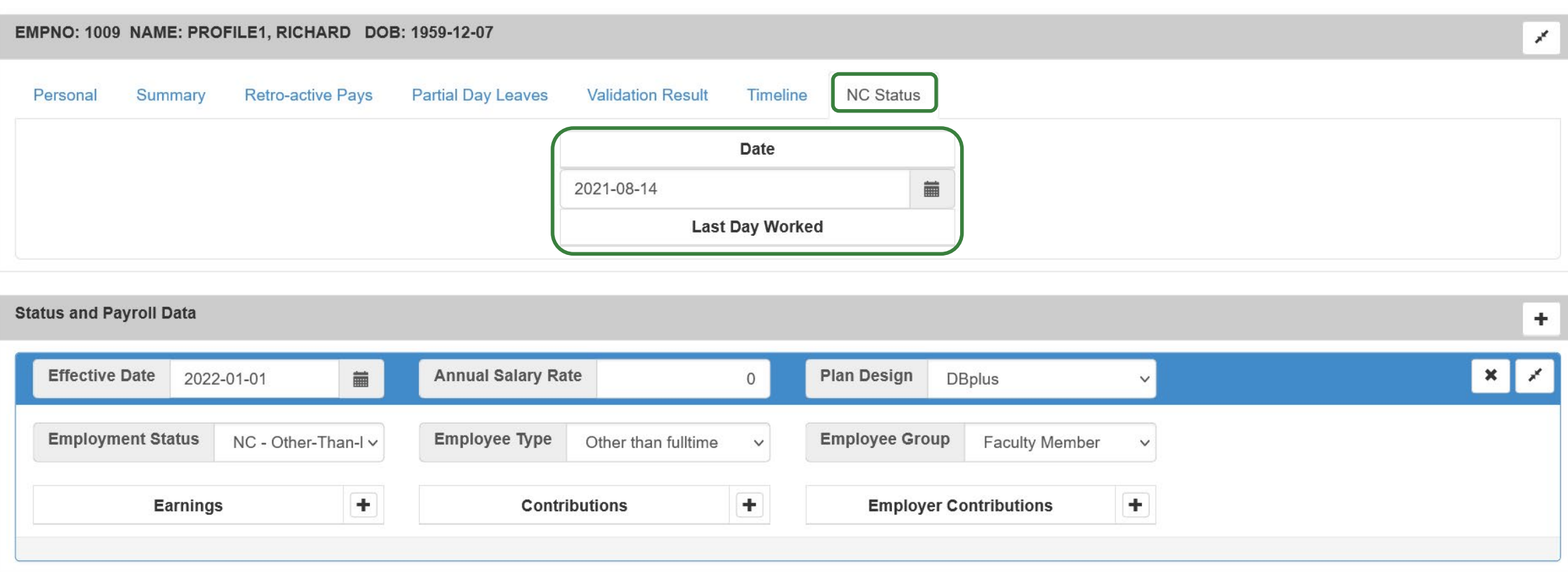

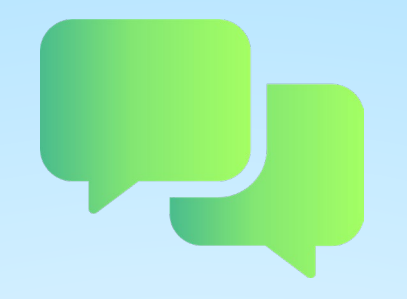

## Questions?

# DCT Demo – Navigating Member Details

### DCT Examples

- **1 - Member who has no in-year data**
- **2 - Member who has in-year data – on leave**
- **3 - FT to OTRFT status change**

# Exporting DCT Data

#### Exporting Data – Reconciliation Process

**Employers should export the Member Demographic Information** and compare it to their own records, for member reconciliation

### Extracting Member Data

- The export option is found under "Utilities" -> "Export Data"
- **Employers can export any or all of the following files:** 
	- **Member Demographic Information**
	- **Member Status Updates**
	- **Member Earnings, Contributions and Service**
	- **Member Prior Year Retroactive Payments**
	- **Member Partial-Day Leave\***
	- **Members with NC Statuses and a last day worked**
	- **Member Data, Expected Amounts and Difference**
	- **All Member Data**

\*Employers must enter Partial-Day Leaves manually as they are not part of the Import Data utility. If there are any, you will have to manually add in the Partial-Day data first, before exporting this type of data. **This will not apply for DBplus members**

These data files can be exported at any point during the data sharing process.

# Importing Data files

#### Import Files

- **Import data into the DCT in this order:** 
	- A) Status Update File
	- B) Earnings and Contributions File
	- C) Member Information and Year-end Updates (YTD) File
	- **D) Prior Year Retroactive Payments File**
	- E) Last Day Worked File

### Reporting Employer Contributions

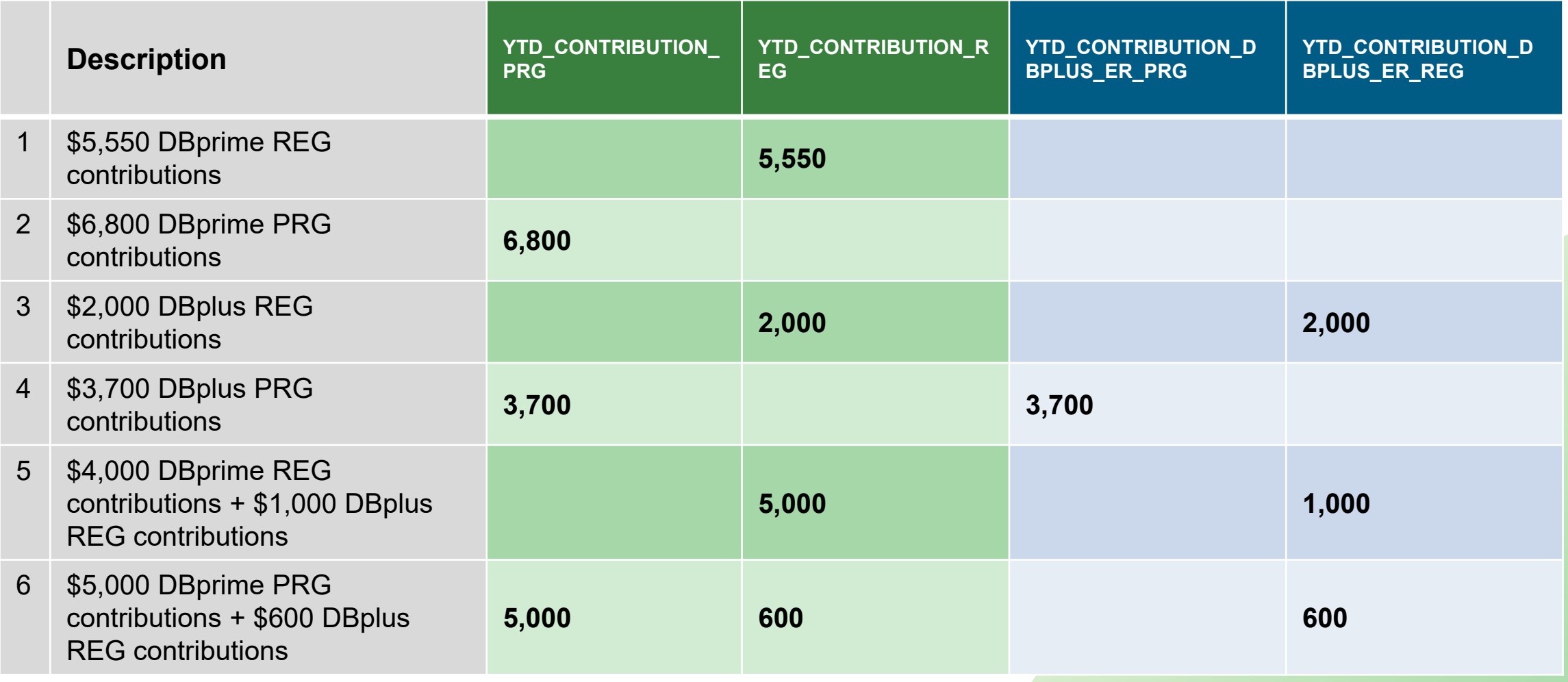

### Employer Import Process

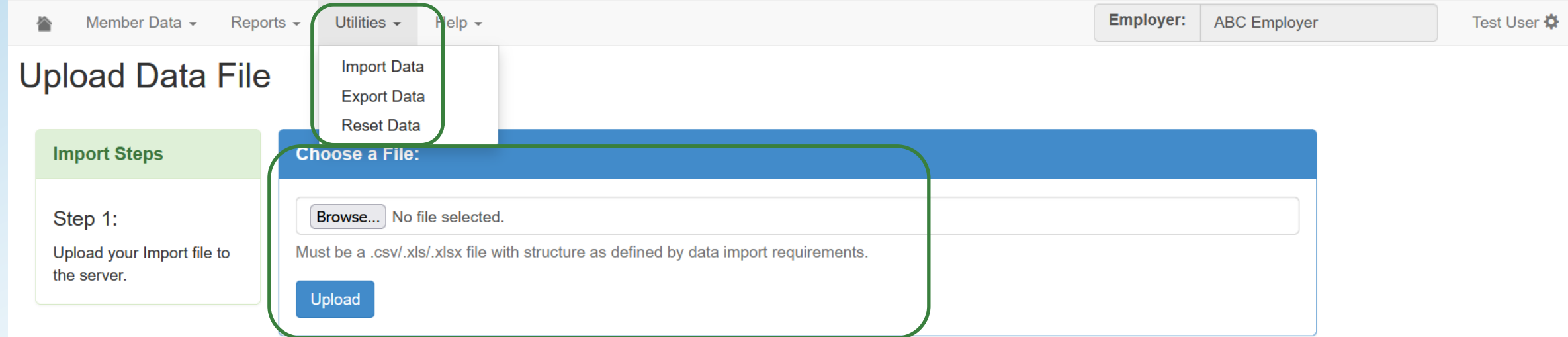

### Import Section

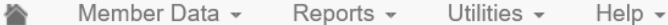

Employer: ABC Employer

Test User

#### **Select Import Section**

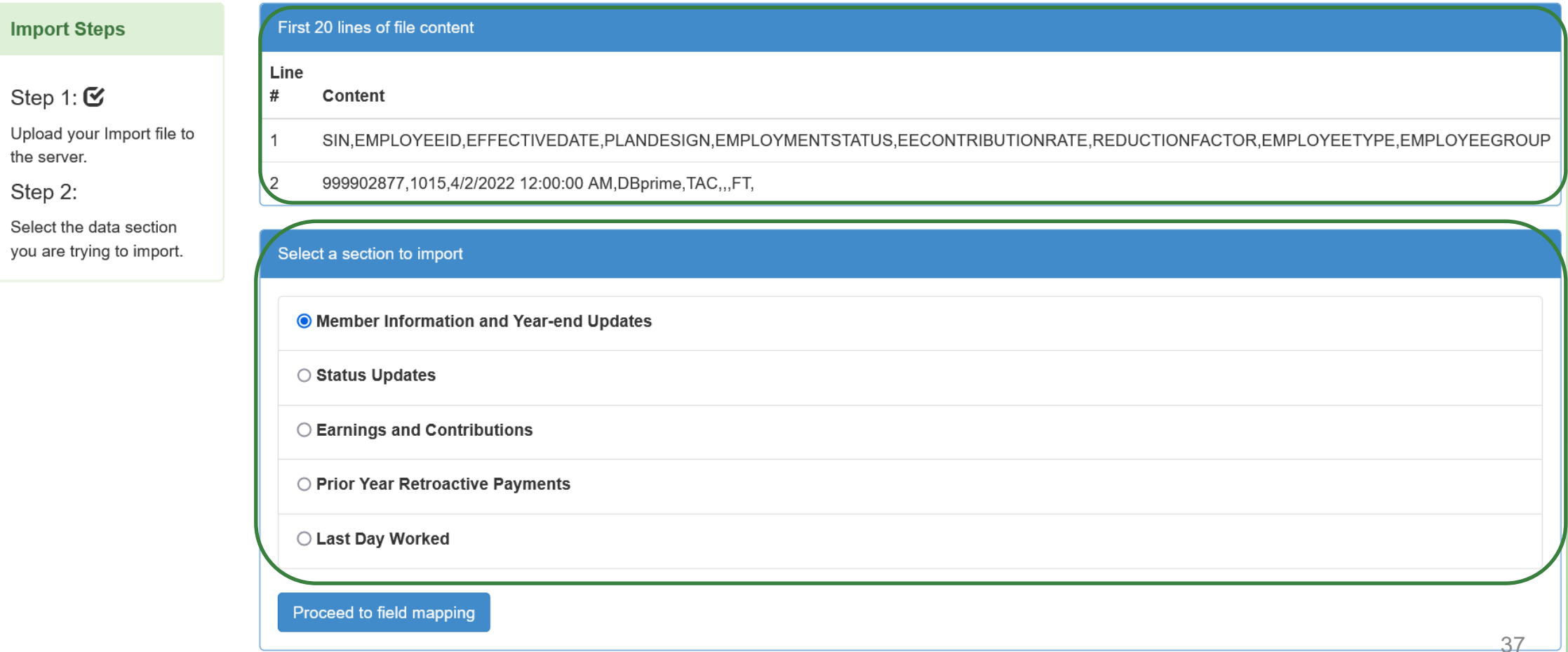

### Field Mapping

Step

Step

Step

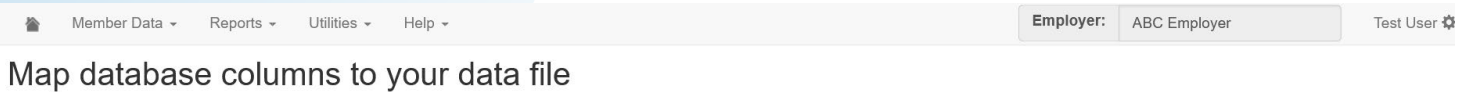

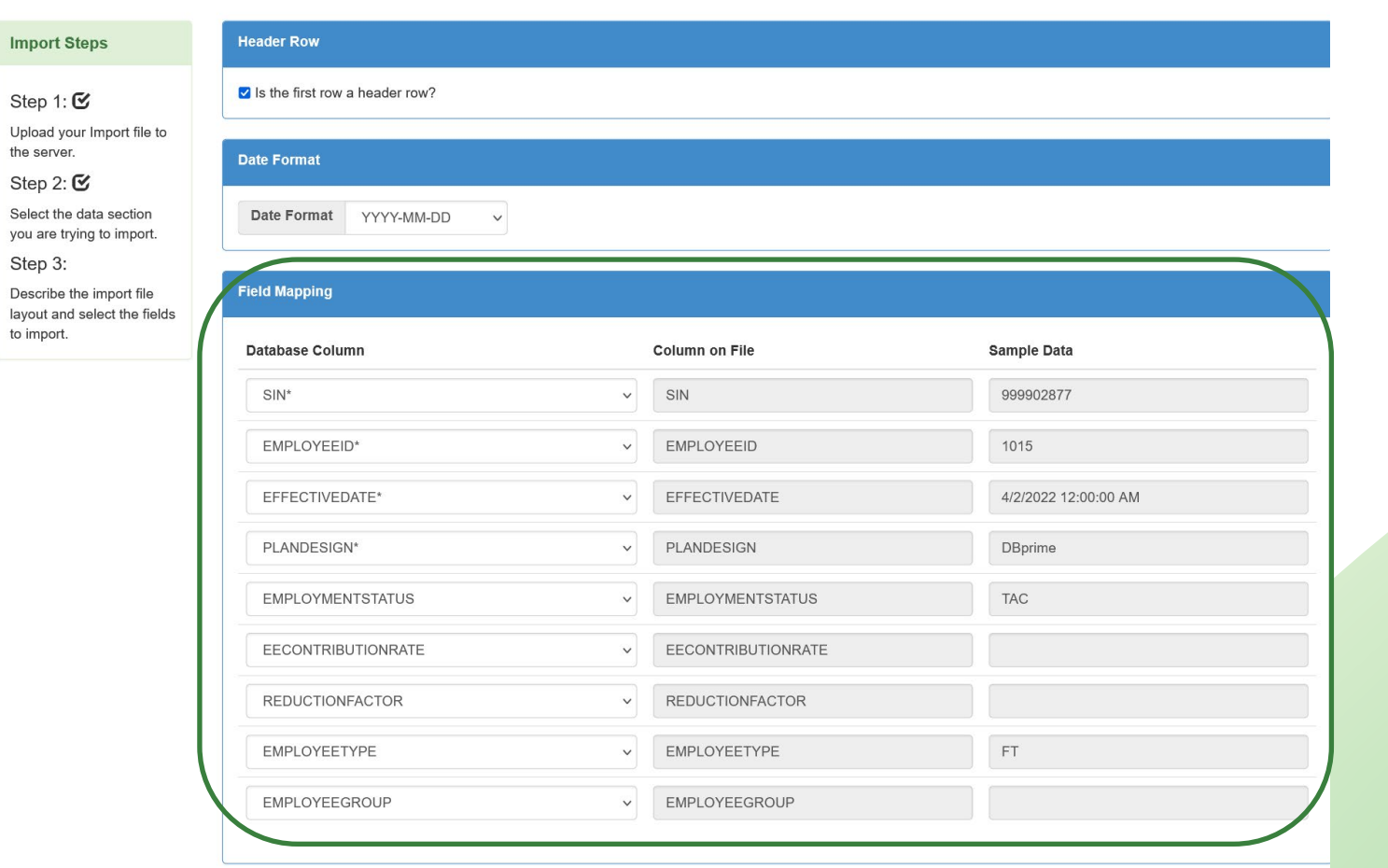

Import Data

### Import Summary

合 Member Data -Reports  $\sim$ Utilities  $\sim$ Help  $\sim$  Employer:

**ABC** Employer

Test User  $\boldsymbol{\varphi}$ 

#### **Import Summary**

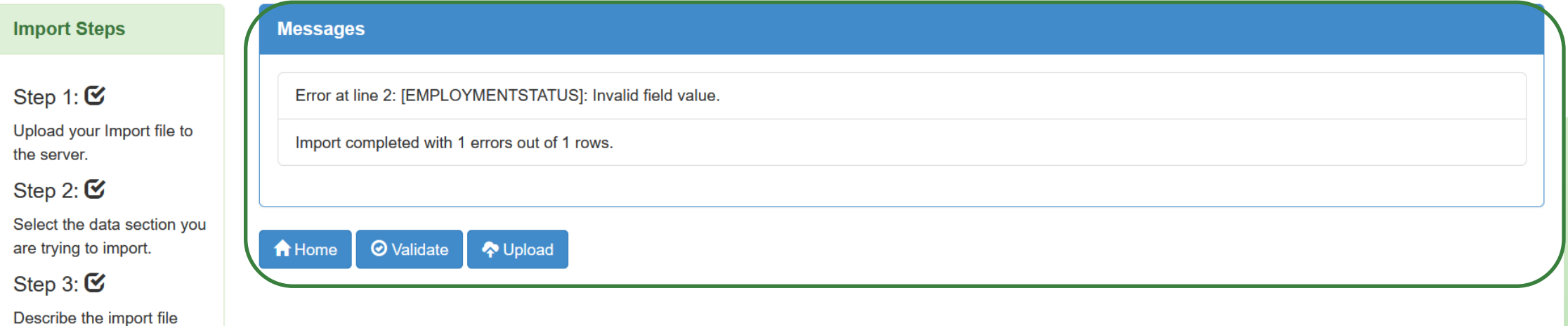

to import. Step 4:  $\mathfrak{C}$ 

layout and select the fields

Import is complete.

### Running Validations

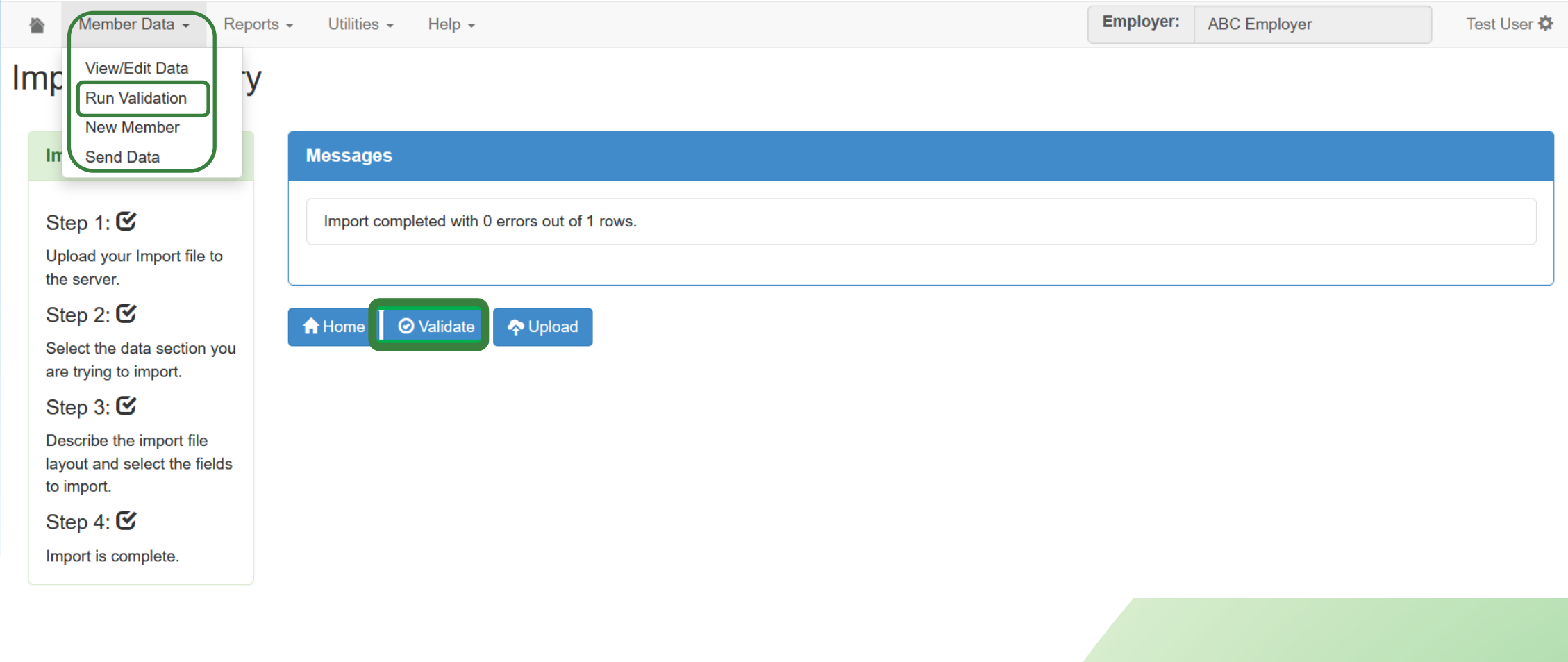

## **DCT Demo** Exporting and Importing Data files Running Data Validations

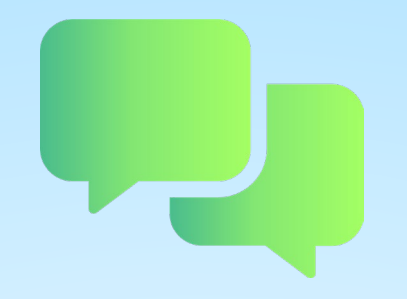

## Questions?

# Reminders

#### Reminders

- Reconcile data (including membership) before starting and submitting your DCT
- **If you cannot find a member with a changed SIN, search the old SIN** before adding again to the DCT
- Send all missed 2022 enrolments via PAL
- Send Change forms and Benefit Applications as necessary via PAL
- **Review tolerances to determine if you need to submit a revised** termination, retirement or death form
	- **DBprime: \$150 earnings tolerance for changes**
	- DBplus: \$140 change in total employee/employer contributions

#### Reminders continued…

- Change of Employee Group
	- For members who changed employee group throughout the year, the employment forms were not required. Update the employee group with a January 1st effective date under Status and Payroll Data.
	- **If a Change of Employment form was previously submitted,** provide the data for the remainder of the calendar year.

If you are adding or ending an LTD/WSIB status for a member, send the appropriate Notice via PAL

#### Reminders continued…

- Under the Summary tab, the "Comments" section can be used if you want to bring anything to your pension analyst's attention. For example, if you are making changes to the original data on **DCT**
- **Provide contribution worksheets as requested**
- Include 2022 retroactive payments for retirements and terminations, if applicable
- Check the Import Error Report for any rejected members

#### Additional Resources

- **DCT Guide**
- **DCT Data Submission checklist**
- **Employer Pension Analyst**

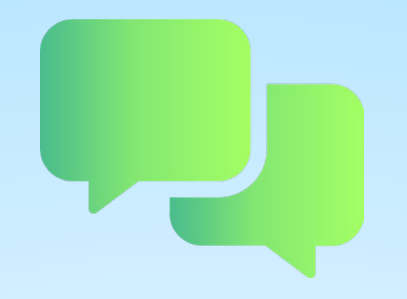

## Questions?

## Contributions Reconciliation CAAT Pension Plan / CAAT RCA

Each year the DCT is released to the employers by our Employer Services team

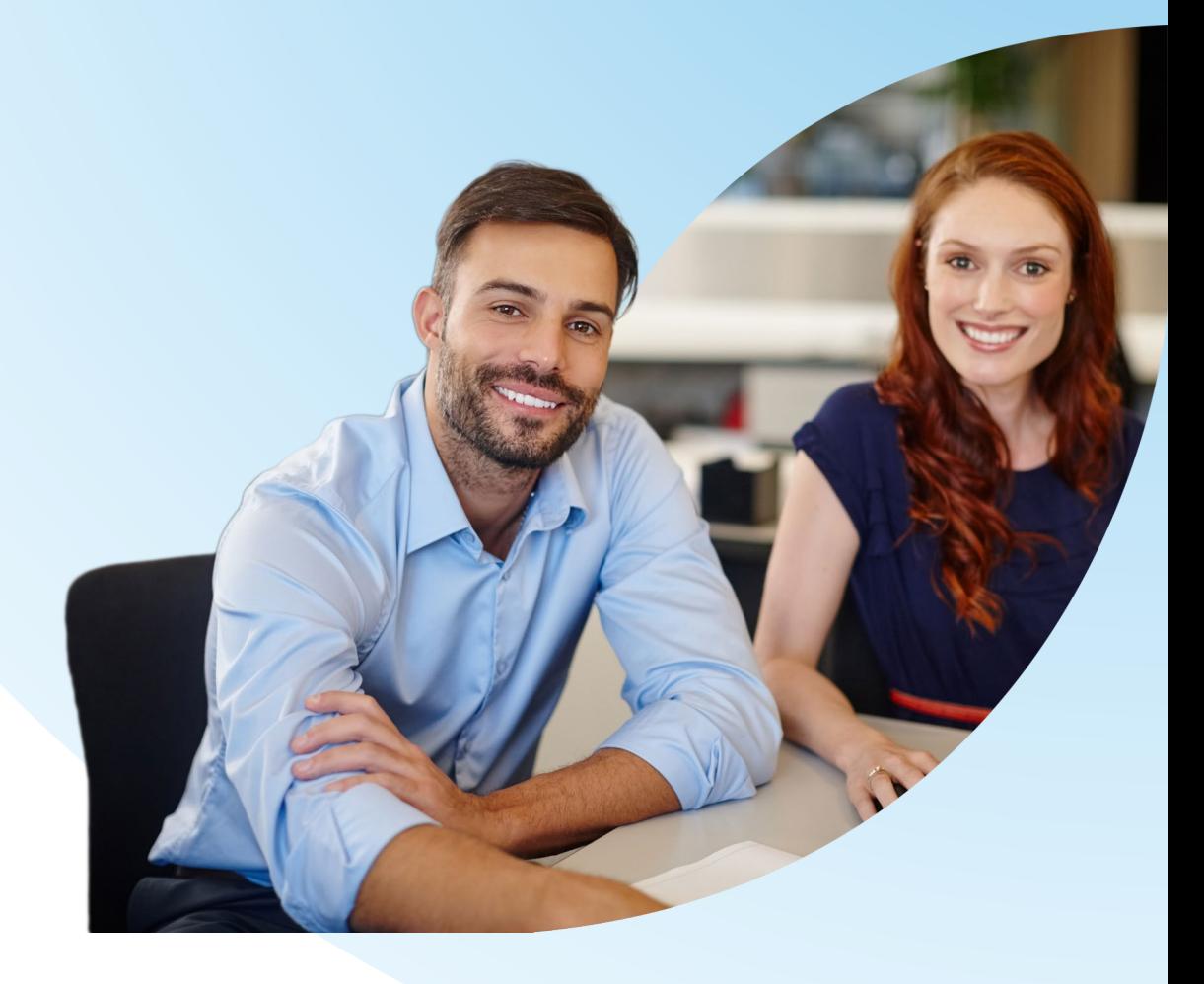

**Finance Department provides an Excel workbook** (via Email) on March 31, 2023 showing all contributions remitted for both CAAT Pension Plan and the CAAT RCA (if applicable).

- The 2 workbooks contain:
	- CAAT Summary of 2022 Contributions
	- CAAT RCA Summary of 2022 Contributions

**Please check the information and confirm it's accurate.** 

#### 1. CAAT Summary of 2022 Contributions

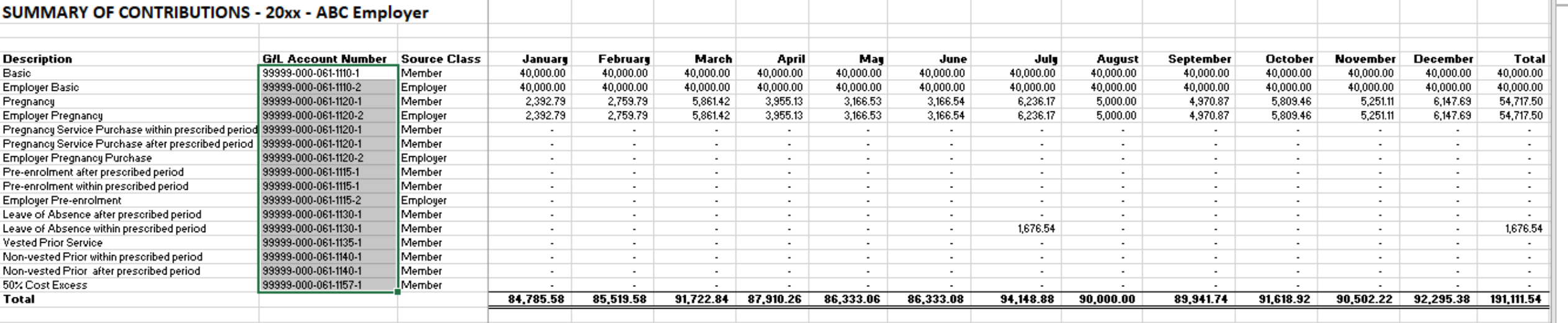

#### 2. CAAT RCA Summary of 2022 **Contributions**

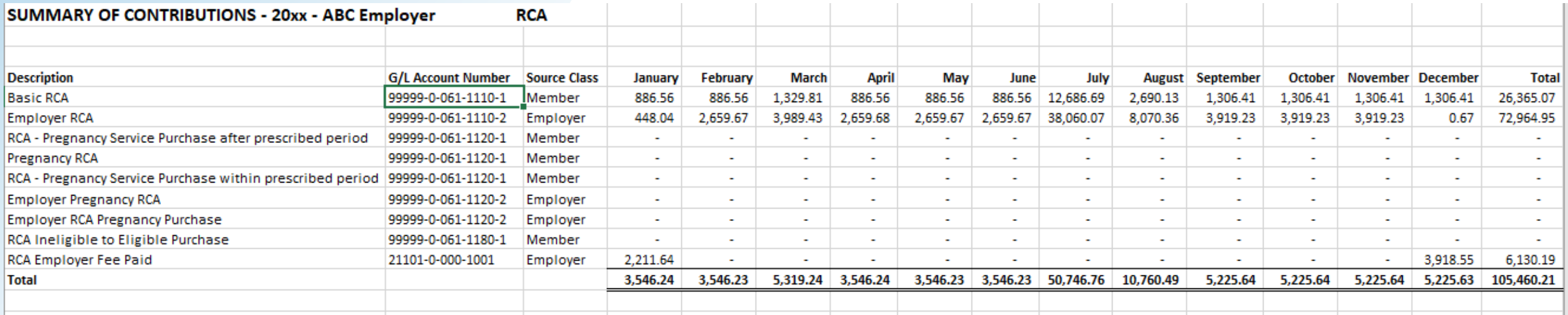

#### **Employer verification**

- Cash sent by the employer or member during the year agrees with CAAT Plan's records
- CAAT reporting errors reach out to CAAT Finance
- **Employer reporting errors** 
	- Report them through DCT
	- **If the error is noticed after DCT submitted, notify your Employer PA**

#### **Employer advises of any discrepancies**

- Due date is **April 14, 2023**
- **If no discrepancies are reported, we will consider these reports** as approved

#### Annual reconciliation

**From Pension Analyst:**

 A **Schedule of Adjustments** reconciling contributions from the original DCT submissions made by the employer to the final reconciled totals (from Employer Services)

 A copy of the final **Summary Data Report** that shows all membership data after adjustments have been entered

#### Annual reconciliation

**From Finance:**

 CAAT Pension Plan Annual Statement of Contributions ■ CAAT RCA Annual Statement of Contributions

#### Annual Reconciliation CAAT Pension Plan Annual Statement of Contributions

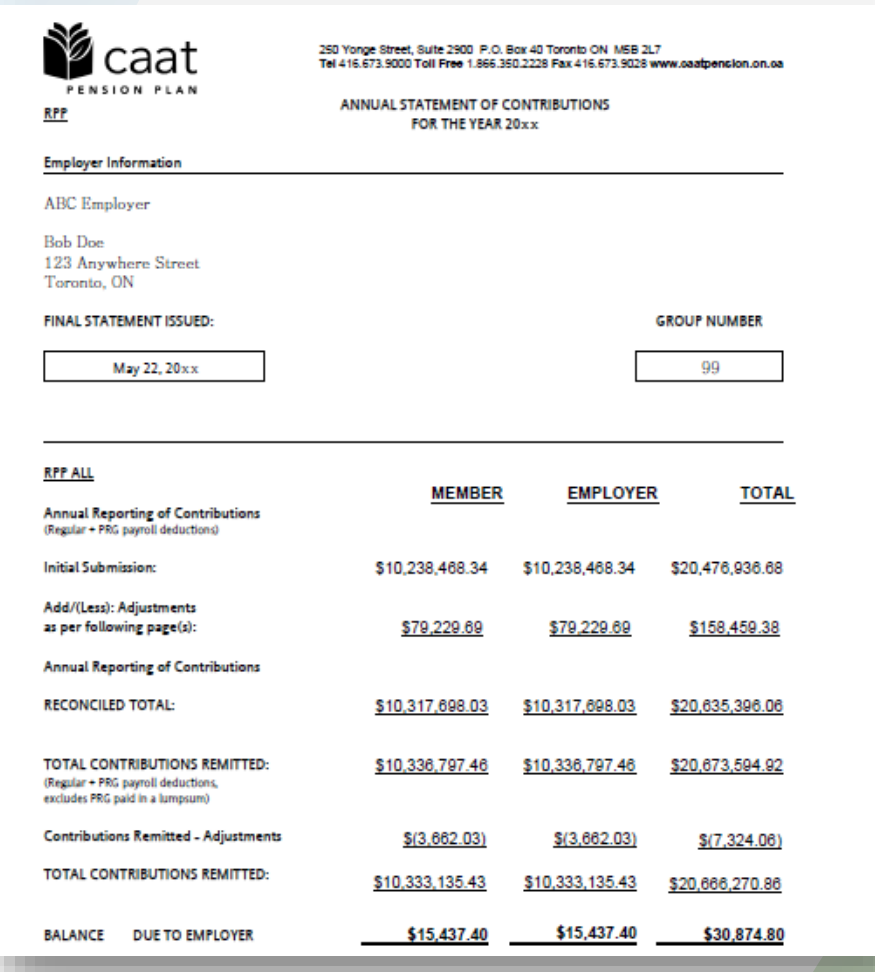

## Annual Reconciliation

CAAT Pension Plan Annual Statement of Contributions

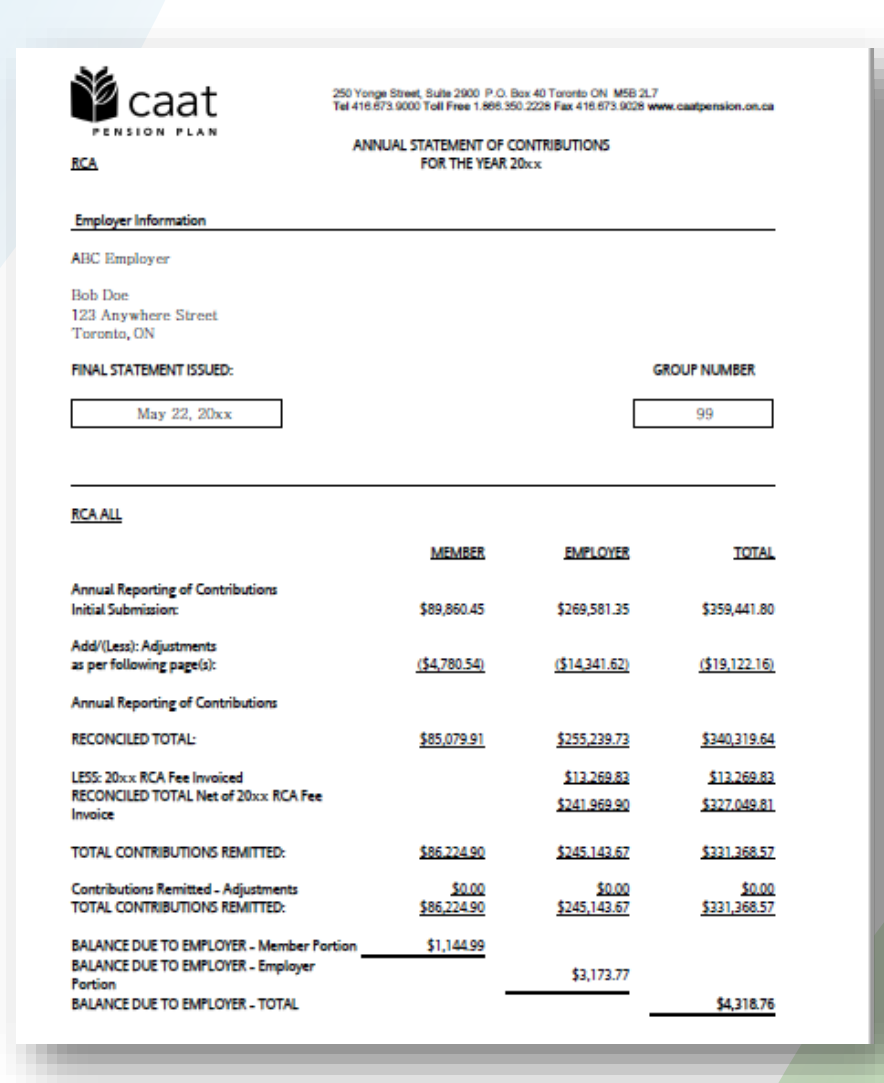

#### EFT Payments

- **Send EFT payment together with invoice**
- **Send invoice by Email:** 
	- **[B1K@cibcmellon.com](mailto:B1K@cibcmellon.com)**
	- [Finance@caatpension.ca](mailto:Finance%20%3cfinance@caatpension.on.ca%3e)

### Mailing Cheque Payments

#### **• Mail cheque together with invoice to**

CIBC Mellon

1 York Street, Suite 900

Toronto, ON M5J 0B6

Attention: IPA Department 7th Floor

#### DCT balance due to employer

- Please claim the balance owing against your next monthly remittance by showing a credit on the **CAAT RPP and RCA Contribution Remittance Summary form 034-A** under **'Credits - Employer'** and reducing the total remittance amount.
- The regular monthly contribution remittance amounts should remain unaffected.

#### Reporting an overpayment - Form 034-A

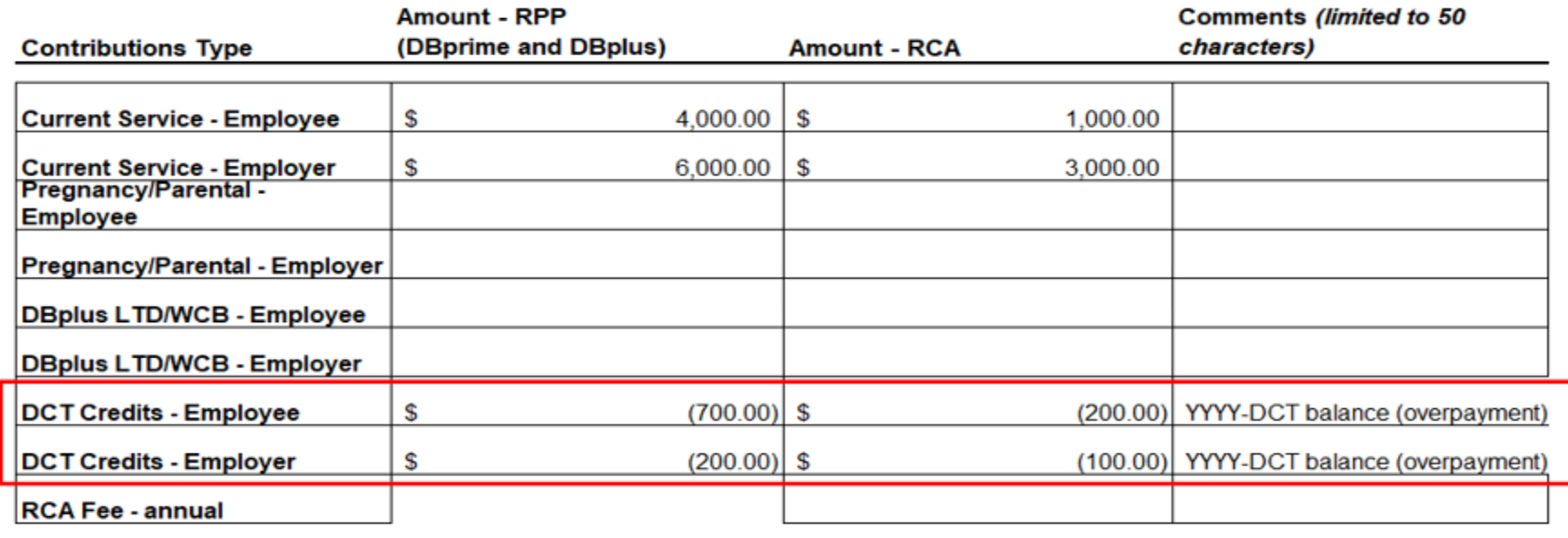

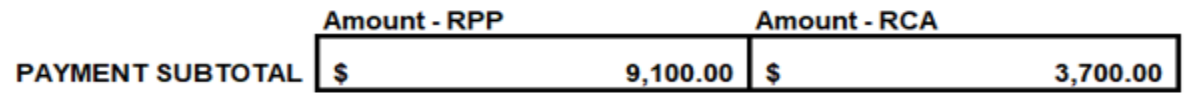

**• Overpayment** – please take a credit in the amount of the difference in the next monthly remittance and report it as *2022 -DCT balance* in Form 034 -A which will reduce the total remittance amount. The regular monthly contribution remittance amounts would remain unaffected.

#### Reporting an underpayment - Form 034-A

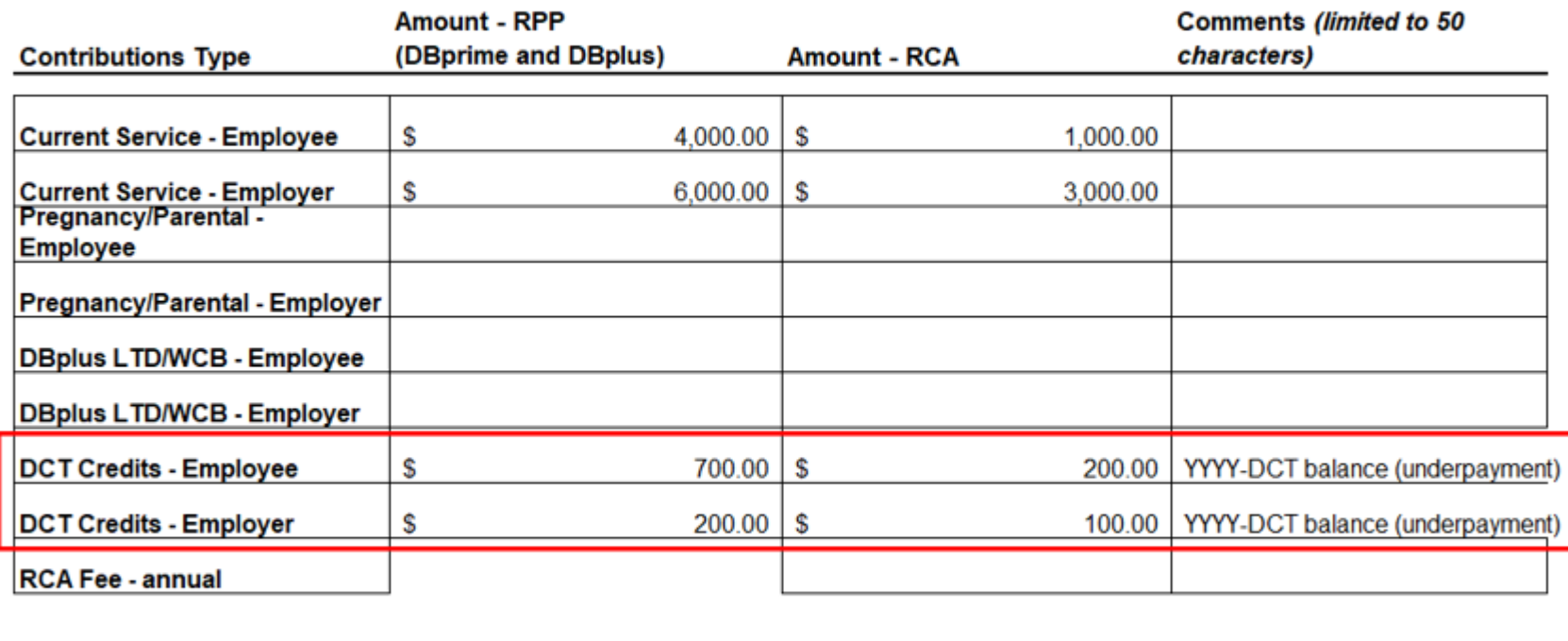

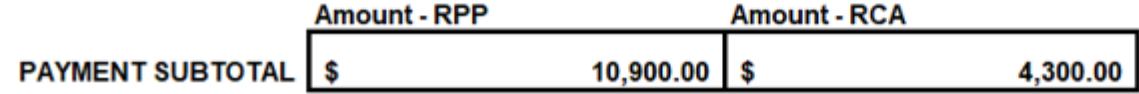

**Underpayment –** please make a payment in the amount owed on the next monthly remittance and report it as *2022-DCT balance* in Form 034-A which will increase the total remittance amount. The regular monthly contribution remittance amounts would remain unaffected.

#### Finance contact information

Email: Finance@caatpension.ca

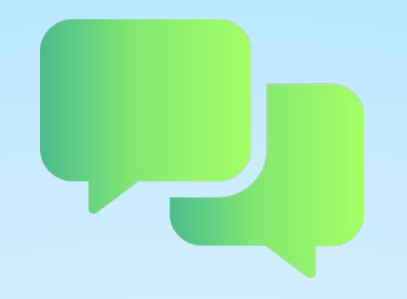

## Questions?

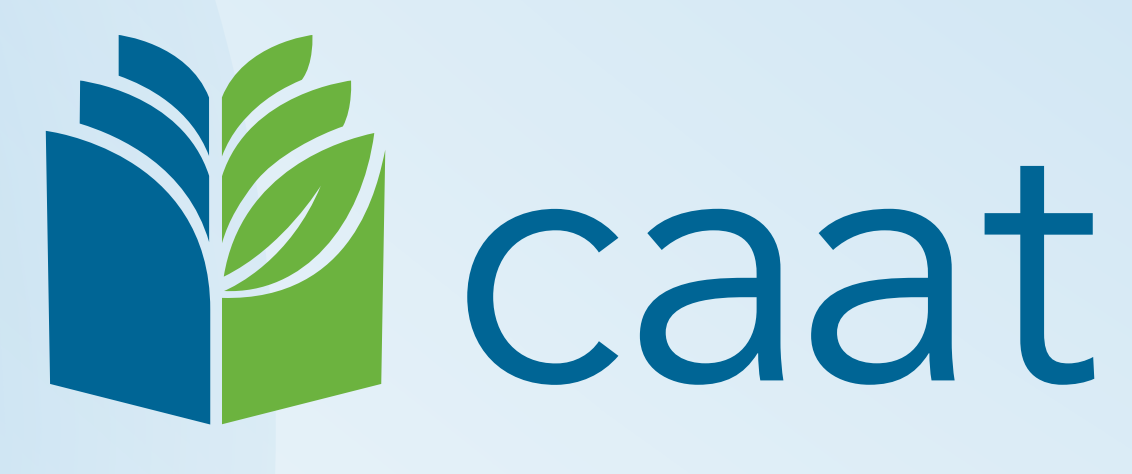

#### PENSION PLAN